#### **ЗБІРНИК**

**господарських ситуацій, виробничих задач та імітаційних вправ з дисципліни "Бухгалтерський облік" для студентів спеціальностей за напрямками: 0501, 0502** 

## **Затверджено**

на засіданні Вченої ради академії Протокол №1 від 27.01.04

**Дніпропетровськ НМетАУ 2004** 

**УДК 657.(075.8)** 

**Збірник господарських ситуацій, виробничих задач та імітаційних вправ з дисципліни "Бухгалтерський облік" для студентів спеціальностей за напрямками 0501, 0502**/Укл.: Г.О.Король, Ю.Т.Труш, І.М.Ізвєкова, Ю.А.Распопова.- Дніпропетровськ: НМетАУ.- 43с.

> В роботі наведені господарські ситуації, виробничі задачі та імітаційні вправи для вивчення дисципліни "Бухгалтерський облік", вказівки до їх виконання, література, що рекомендується.

> Призначені для студентів спеціальностей за напрямками 0501, 0502.

Укладачі: Король Г.О., канд. екон. наук, доц. Труш Ю.Т., ас. Ізвєкова І.М., ас. Распопова Ю.А., ас.

Відповідальний за випуск В.Д. Зелікман, канд. техн. наук, доц.

Рецензент Д.Є. Козенков, канд. екон. наук, доц. (НМетАУ)

#### **ВСТУП**

Дисципліна "Бухгалтерський облік" є однією з провідних у процесі підготовки фахівців з економічних спеціальностей.

Значна роль у вивчені дисципліни відводиться практичним і лабораторним заняттям, які забезпечують:

закріплення і поглиблення теоретичних знань з питань бухгалтерського обліку;

- надбання практичних навичок зі складання аналітичних, синтетичних і узагальнюючих документів бухгалтерського обліку;

- формування навичок роботи з нормативною і спеціальною літературою бухгалтерського обліку.

Для активізації навчально-пізнавальної діяльності студентів на практичних і лабораторних заняттях необхідно розглядати і вирішувати конкретні господарські ситуації, виробничі задачі та імітаційні вправи, впровадження яких в учбовий процес сприяє підготовці фахівців до практичної діяльності.

Господарські ситуації, виробничі задачі та імітаційні вправи наведені у послідовності по темах відповідно до робочої програми дисципліни "Бухгалтерський облік".

### **1. ОБЛІК ЯК ФУНКЦІЯ МЕНЕДЖМЕНТУ. ЦІЛЬ І ЗАДАЧІ ДИСЦИПЛІНИ**

#### **1.1. Вправа "Види обліку"**

Рекомендована тривалість виконання завдання - 1 година.

Ціль виконання завдання – закріпити знання з розподілу функцій між структурними елементами господарського обліку.

Необхідно: графічно відобразити взаємозв'язки між відомими вам структурними елементами господарського обліку і визначити межі дії кожного з них.

При побудові схеми пам'ятайте, що структурні елементи

господарського обліку різняться не тільки за функціями, а також за змістом даних, методами їх отримання, способами групування.

#### **1.2. Вправа "Вимірники господарських операцій в обліку"**

Рекомендована тривалість виконання завдання - 1 година.

Ціль виконання завдання – закріпити знання з групування вимірників, які визначені державними статистичними і фінансовими органами для складання звітності.

Необхідно: визначити групу, до якої відносяться вимірники: гектар м'якої оранки, година, гривень за тону, гривна, день, кілограм, літр, нормогодина, пасажиро-кілометр, робоча зміна, тонна, тонно-кілометр, центнер.

#### **2. БАЛАНСОВЕ УЗАГАЛЬНЕННЯ**

#### **2.1. Імітаційна вправа "Складання бухгалтерського балансу"**

Рекомендована тривалість виконання завдання - 2 години

Ціль виконання завдання - опанувати бухгалтерський баланс, розібратися в його структурі, у різних видах активів, зобов'язань і капіталу підприємства, у різновидах дебіторської та кредиторської заборгованості.

Необхідно: скласти баланс на початок (на 01.01.ХХ) і кінець (на 31.01.ХХ, або 01.02.ХХ) звітного періоду, визначити підсумки по розділах і по балансу, установити фінансовий результат роботи підприємства, перевірити правильність розрахунків.

Для складання бухгалтерського балансу слід використовувати бланк балансу, який наведений у додатку до Положення (Стандарту) бухгалтерського обліку 2 "Баланс" [2].

У таблиці 2.1 запропоновані вихідні дані для виконання цього завдання. У ній наведені елементи балансу, тобто види активів, зобов'язань і капіталу підприємства, назви яких не завжди збігаються з назвами статей балансу, що зроблено навмисно.

При виконанні завдання варто рухатися послідовно по рядках балансу, відшукуючи статті в балансі відповідні заданим елементам. Потім

Таблиця 2.1

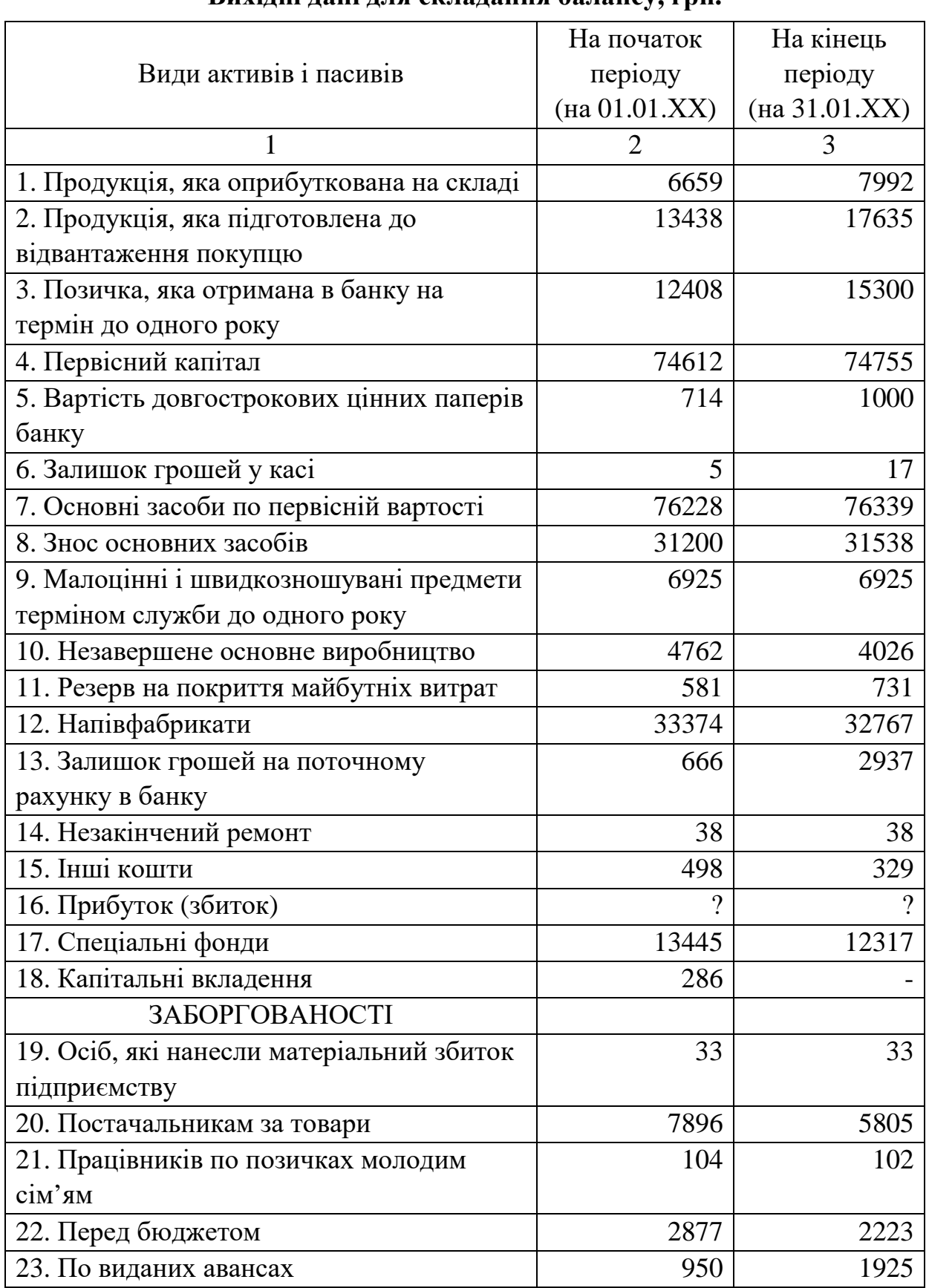

**Вихідні дані для складання балансу, грн.** 

#### Продовження таблиці 2.1

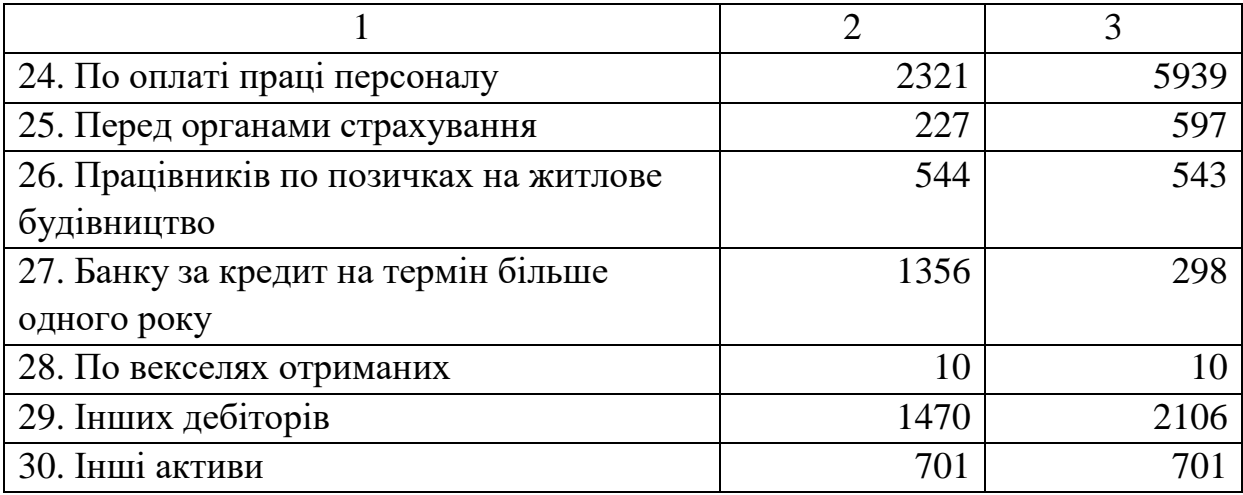

слід вносити суми на початок і кінець періоду в бланк балансу із завдання (таблиця 2.1), після чого відмічати елементи балансу в таблиці вихідних даних, суми по яких перенесені до балансу, шляхом написання крижу (знаку ∨**)** ліворуч від порядкового номера рядка завдання.

Для пошуку статті балансу, у яку повинна бути внесена сума із завдання, рекомендується задати собі такі питання:

 - даний елемент балансу відноситься до ресурсів підприємства (активів), заборгованостей (зобов'язань) чи до видів капіталу?

- якщо це активи, то вони оборотні чи необоротні?

 - якщо це пасиви, тобто джерела коштів підприємства, то вони є власними (капіталом) чи позиковими (зобов'язаннями)?

- якщо це зобов'язання, то вони довгострокові чи короткострокові?

Аналізуючи заборгованості, зверніть увагу на те, хто кому винний: наше підприємство іншим або навпаки? Який це вид заборгованості: дебіторська чи кредиторська? Дебіторська заборгованість заноситься до активу балансу, а кредиторська – до пасиву.

Знайшовши місце в балансі сумам, зазначеним у першому рядку таблиці вихідних даних завдання, слід переходити до другого рядка і т.д. Не потрібно намагатися вибірково заносити в баланс суми з завдання (ті, котрі більше знайомі, чи керуючись іншим принципом). Рухайтесь послідовно по рядках таблиці вихідних даних, і після внесення суми в бланк балансу відмічайте відповідний рядок в таблиці вихідних даних.

Після того, як усі суми внесені в баланс, визначте підсумки по розділах активу і пасиву балансу, а також загальний підсумок по активу і пасиву. Оскільки в баланс не внесена сума нерозподіленого прибутку (непокритого збитку), підсумок по активу не буде дорівнювати підсумку по пасиву. Підсумок по активу завжди відповідає справжній сумі балансу. Щоб домогтися рівності підсумків по активу і пасиву, необхідно визначити фінансовий результат роботи підприємства (прибуток чи збиток). Для цього необхідно виконати наступні дії.

Порівняти підсумок по активу з підсумком по пасиву. Якщо підсумок по активу балансу більше, ніж підсумок по пасиву, то різниця між ними і є розмір нерозподіленого прибутку. Суму цього прибутку необхідно внести в розділ 1 пасиву балансу "Власний капітал". Після цього слід перерахувати з урахуванням внесеної суми підсумок по розділу 1 пасиву і загальний підсумок по пасиву балансу. Після внесення таких змін підсумок по пасиву буде дорівнювати підсумку по активу балансу.

Сума непокритого збитку визначається в тому випадку, якщо підсумок по пасиву балансу більше підсумку по активу і дорівнює їхній різниці. Необхідно обчислити цю величину, внести її в розділ 1 пасиву балансу, перерахувати підсумок по цьому розділу і по пасиву в цілому, пам'ятаючи, що значення непокритого збитку враховується в підсумок пасиву зі знаком "-".

Указані дії по визначенню прибутку чи збитку виконуються за значеннями показників як на початок, так і на кінець звітного періоду.

## **3. СИСТЕМА РАХУНКІВ ТА ПОДВІЙНИЙ ЗАПИС В УМОВАХ РИНКОВОЇ ЕКОНОМІКИ**

#### **3.1. Тренувальна вправа "Зв'язок між балансом і планом рахунків"**

Рекомендована тривалість виконання завдання - 2 години

Ціль виконання завдання - опанувати план рахунків бухгалтерського обліку, зрозуміти взаємозв'язок статей балансу з бухгалтерськими рахунками.

Необхідно зіставити рахунки бухгалтерського обліку зі статтями

балансу. Звернути особливу увагу на статті, які поєднують декілька рахунків, і рахунки, що включають декілька статей балансу.

Для виконання цього завдання необхідно до стандартного бланку бухгалтерського балансу додати праворуч дві графи: "№ рахунка" і "Найменування рахунка".

Виконуючи завдання, варто рухатися по статтях балансу і вносити в зазначені додаткові графи двозначний код рахунка, шифр якого вказаний у круглих дужках після найменування статті, і його назву, яку слід визначити, використовуючи план рахунків. Найменування деяких статей балансу відповідає найменуванням рахунків, наприклад, стаття "Статутний капітал" відповідає рахунку № 40. Найчастіше найменування рахунка відрізняється від найменування статті, наприклад, рахунок № 30 "Каса". У цьому випадку варто пам'ятати, що кошти підприємства, які знаходяться в касі, є грошовими, тому зазначеному рахунку буде відповідати стаття балансу "Грошові кошти та їх еквіваленти". Для кращого закріплення матеріалу по даній темі внесіть в останній стовпчик тризначні коди рахунків, тобто номери їх субрахунків.

### **3.2. Імітаційна вправа "Відображення в бухгалтерському обліку господарчої діяльності підприємства"**

Рекомендована тривалість виконання завдання - 4 години

Ціль виконання завдання - вивчити основні прийоми по веденню хронологічних і синтетичних бухгалтерських регістрів при класичній формі обліку з використанням **Т**-образних рахунків.

Необхідно відкрити **Т**-образні рахунки і внести в них сальдо початкове, використовуючи вихідні дані на кінець періоду (на 01.02.ХХ) із завдання 2.1. Заповнити журнал господарських операцій за лютий 20ХХ року, тобто визначити кореспонденцію рахунків, використовуючи вихідні дані, наведені в таблиці 3.1. Внести суми по господарських операціях у рахунки. Закрити журнал господарських операцій і рахунки, скласти оборотну відомість по синтетичних рахунках і баланс на кінець нового звітного періоду, тобто лютого місяця (на 31.02.ХХ, або 01.03.ХХ).

#### Таблиця 3.1

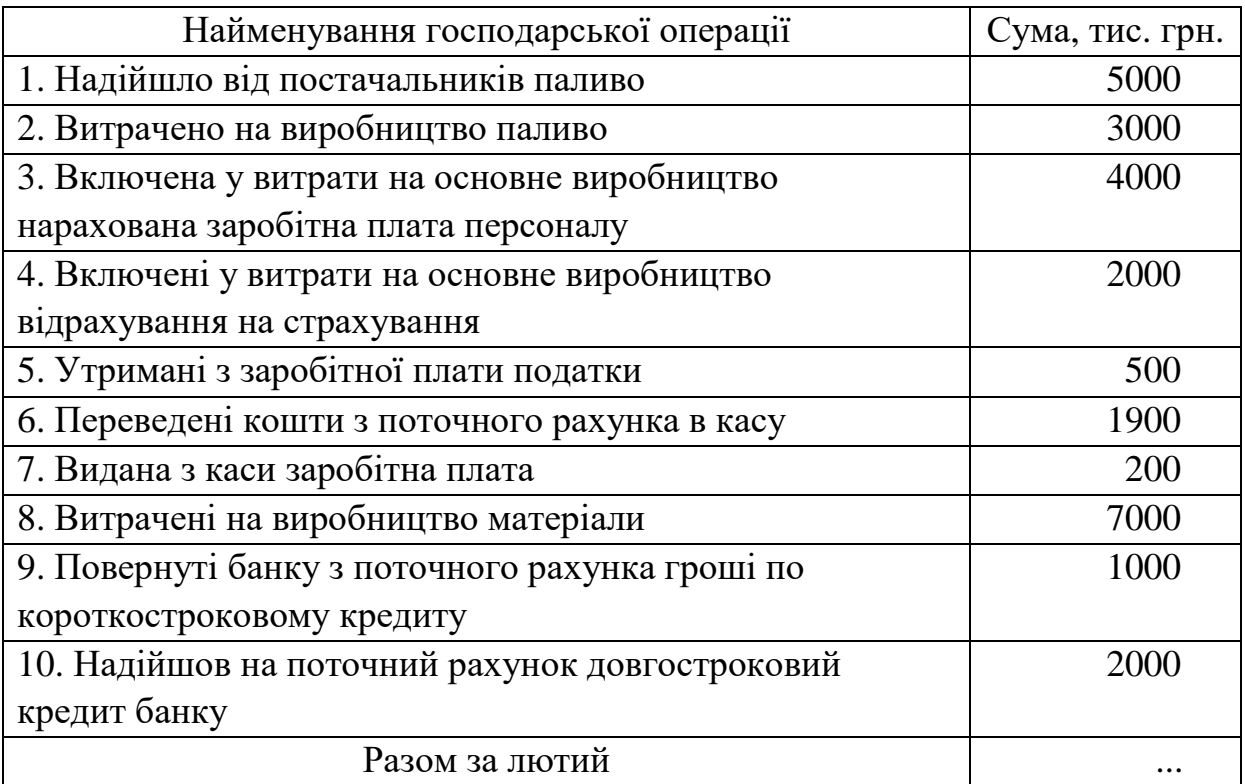

#### **Господарські операції за лютий 20ХХ року**

При внесенні сальдо початкового пам'ятайте, що в активних і контрпасивних рахунках воно показується по дебету, а в пасивних і контрактивних - по кредиту. Оборот по господарській операції вноситься в кореспондуючі рахунки відразу ж після складання проведення по даній операції, після чого в журналі ліворуч від номера господарської операції ставлять криж (знак ∨) і переходять до наступної операції.

Закрити бухгалтерські регістри - це означає визначити по них підсумки:

- по журналові господарських операцій - "Разом за місяць";

- по рахунках – обороти та сальдо кінцеве по дебету або кредиту.

Підрахуйте також підсумки по всіх графах оборотної відомості, звірте їх попарно і з іншими відомими вам сумами. Пам'ятайте, що відповідно до законодавства в даний час на підприємствах України використовується баланс-нетто.

На підставі даних, наведених у двох останніх графах оборотної відомості, складіть баланс на кінець лютого 20ХХ року.

### **4. ОРГАНІЗАЦІЯ БУХГАЛТЕРСЬКОГО ОБЛІКУ В УМОВАХ КОМП'ЮТЕРИЗАЦІЇ**

### **4.1. Тренаж "Ведення бухгалтерського обліку з використанням комп'ютерної програми "1С-Підприємство"**

Рекомендована тривалість виконання завдання - 4 години

Ціль виконання завдання – отримати навички ведення обліку господарських операцій підприємства з використанням комп'ютерної програми "1С-Підприємство".

Необхідно спочатку внести вихідні данні підприємства в діалогові вікна програми, потім відкрити журнал проведень і внести сальдо початкові по рахунках, які наведені в таблиці 2.1, і господарські операції, які наведені в таблиці 3.1, із зазначенням номерів кореспондуючих рахунків, змісту операцій і сум по них. Побудувати оборотну відомість і баланс на початок і кінець звітного періоду. Перевірити результати, отримані з використанням комп'ютера, шляхом порівняння їх з результатами, які були отримані при ручному розрахунку (вправи 2.1 і 3.2).

Для виконання цього завдання необхідно визначити основні реквізити підприємства: його найменування (повне і скорочене); юридичну адресу; коди за ЄДРПОУ, КВФ, КВЕД; прізвища, імена і по батькові директора, бухгалтера і касира; назву банку, в якому відкриті поточний та валютний рахунки підприємства; а також встановити основні елементи облікової політики підприємства.

При внесенні цих даних до діалогових вікон програми "1С-Підприємство" можуть виникати наступні ситуації. Якщо графа, в яку слід внести дані, має білий колір, необхідно підвести курсор мишки до початку цієї графи і клацнути один раз, після чого дані вносяться з клавіатури. Якщо графа, в яку слід внести дані, має сірий колір і закінчується піктограмою сірого кольору з трьома крапками, необхідно підвести курсор мишки до піктограми вказаного типу і клацнути один раз, після чого програма переведе вас до роботи з довідниками. Наприклад, при внесені даних про директора спрацьовує довідник "Співробітники". Для внесення необхідних даних в довідник слід підвести курсор мишки до першої

піктограми в рядку піктограм довідника і клацнути один раз. Відкривається діалогове вікно "Співробітник: Новий". Це вікно має чотири закладки. В кожну з них необхідно внести дані про директора. При внесені даних можуть також зустрічатися сірі графи, які заповнюються за допомогою довідників іншого виду. Після цього для внесення даних про директора в довідник "Співробітники" необхідно клацнути на кнопку "ОК". Для внесення даних про директора в діалогове вікно реєстрації підприємства необхідно клацнути по запису про директора в довіднику два рази або активізувати рядок про директора в довіднику і натиснути на клавішу "Enter". Після внесення даних про підприємство слід відкрити журнал проведень, який розміщається в пункті меню програми "Операції", установити звітній квартал і дату початку місяця.

Для введення сальдо початкових по рахунках, а також операцій з таблиці 3.1 слід підвести курсор мишки до першої піктограми в рядку піктограм журналу і клацнути один раз. Відкривається діалогове вікно "Операція – Нова ()". При внесенні даних слід дотримуватись наступної послідовності.

1. Встановіть дату проведення. Для цього необхідно клацнути один раз по піктограмі, що знаходиться в кінці графи "Дата", і за допомогою стрілок "<<" , ">>" встановити рік. Перша дозволяє зменшувати номер року, друга – навпаки. За допомогою стрілок "<", ">" встановити місяць. Дата встановлюється підведенням курсору мишки на номер дня в потрібному місяці і році з наступним щигликом по лівій клавіші мишки. При введені сальдо початкових обирайте дату 31.01.ХХ, а при введені дат операцій - 01.02.ХХ-28.02.ХХ.

2. Заповніть графу "Сума". В цю графу вноситься цифра в гривнях з двома знаками після коми.

3. Заповніть графу "Зміст операції" шляхом введення тексту з клавіатури. Це можуть бути, наприклад, "Ведення сальдо початкового по рахунку 10" або "Нарахована заробітна плата".

4. Активізуйте таблицю, в яку вноситься кореспонденція рахунків по операції, клацнувши один раз по першій клітині першого рядка таблиці.

5. Встановіть номер рахунка за допомогою піктограми сірого

кольору з трьома крапками, яка з'явилась після дій п.4 в другій клітині таблиці першого рядка стовпця "Дебет". Після натискання на піктограму курсором мишки активізується план рахунків. В цьому плані, крім назв рахунків, містяться субконто, тобто субрахунки, за допомогою яких здійснюється конкретизація виду активу чи його джерела, місць їх зберігання, партії придбання, періоду нарахування та ін. Наприклад, десятий рахунок має субрахунки "Місце зберігання" і "Вид необоротного активу". При визначенні рахунка необхідно керуватись наступними правилами:

- вибирати номер рахунка слід найнижчого порядку (цей рахунок має синій колір);

- при виборі рахунка необхідно звертати увагу на кількість і зміст субконто (субрахунків), які без виключення потрібно вказати в третьому стовпці журналу проведень.

6. Визначить субконто рахунків, використовуючи довідники.

7. Внесіть номер рахунка по кредиту. При введенні сальдо початкових активних рахунків по кредиту слід обирати допоміжний рахунок "00", який знаходиться в плані рахунків першим і не має субконто. При введенні сальдо початкових пасивних рахунків рахунок "00" вказується по дебету, а по кредиту конкретний контрактивний чи пасивний рахунок. Наприклад, 131 "Знос необоротних активів", 401 "Статутний капітал".

8. Внесіть суму операції в графу "Сума".

9. Перешліть дані до пам'яті комп'ютера. Для цього необхідно клацнути на кнопку "ОК". Якщо операція оформлена вірно, вона буде внесена в журнал проведень. В іншому випадку програма підкаже, що зроблена помилка.

Після введення сальдо початкових і всіх господарчих операцій, що мали місце у лютому 20ХХроку, необхідно здійснити проведення всіх операцій в журналі і розрахувати підсумки. Для цього відкривається вікно "Керування бухгалтерськими підсумками" пункту меню "Операції", встановлюється період – 1 квартал 20ХХроку і робиться підрахунок підсумків.

Далі слід відкрити вікно "Оборотно-сальдова відомість" в пункті меню програми "Звіти", вибрати потрібний період для формування місячного звіту і провести розрахунки. Потім будується баланс на кінець періоду для чого в пункті меню "Звіти" активізуються "Регламентовані звіти", серед яких слід обрати баланс, встановити потрібний період і натиснути кнопку "Розрахувати".

### **5. ОБЛІК ПРАЦІ ТА ДОХОДІВ РОБІТНИКІВ**

### **5.1. Імітаційна вправа "Облік доходів робітників"**

Рекомендована тривалість виконання завдання - 4 години

Ціль виконання завдання - розібратися в синтетичному обліку операцій по заробітній платі, навчитися розраховувати суми відрахувань на страхування й інші обов'язкові платежі.

Необхідно скласти в журналі господарських операцій (таблиця 5.1) кореспонденцію рахунків, визначити і указати відсутні суми. Розрахувати підсумок по журналу господарських операцій.

Таблиця 5.1

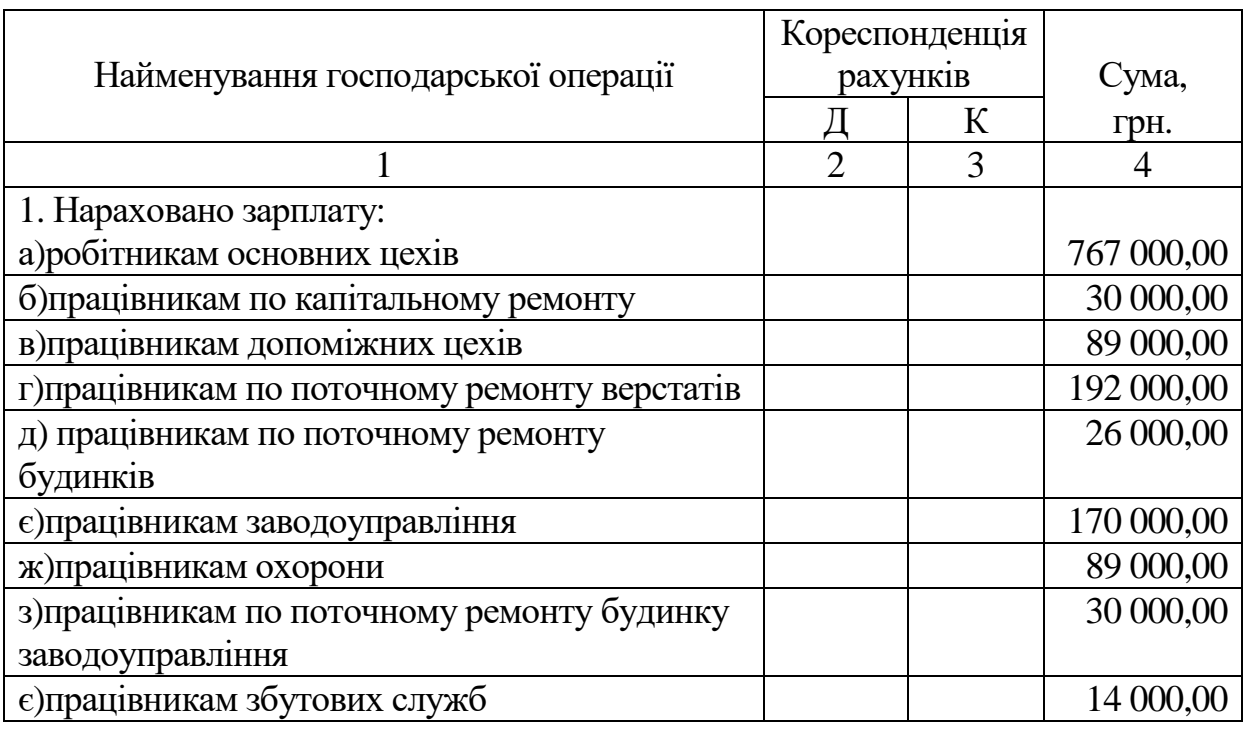

**Журнал господарських операцій**

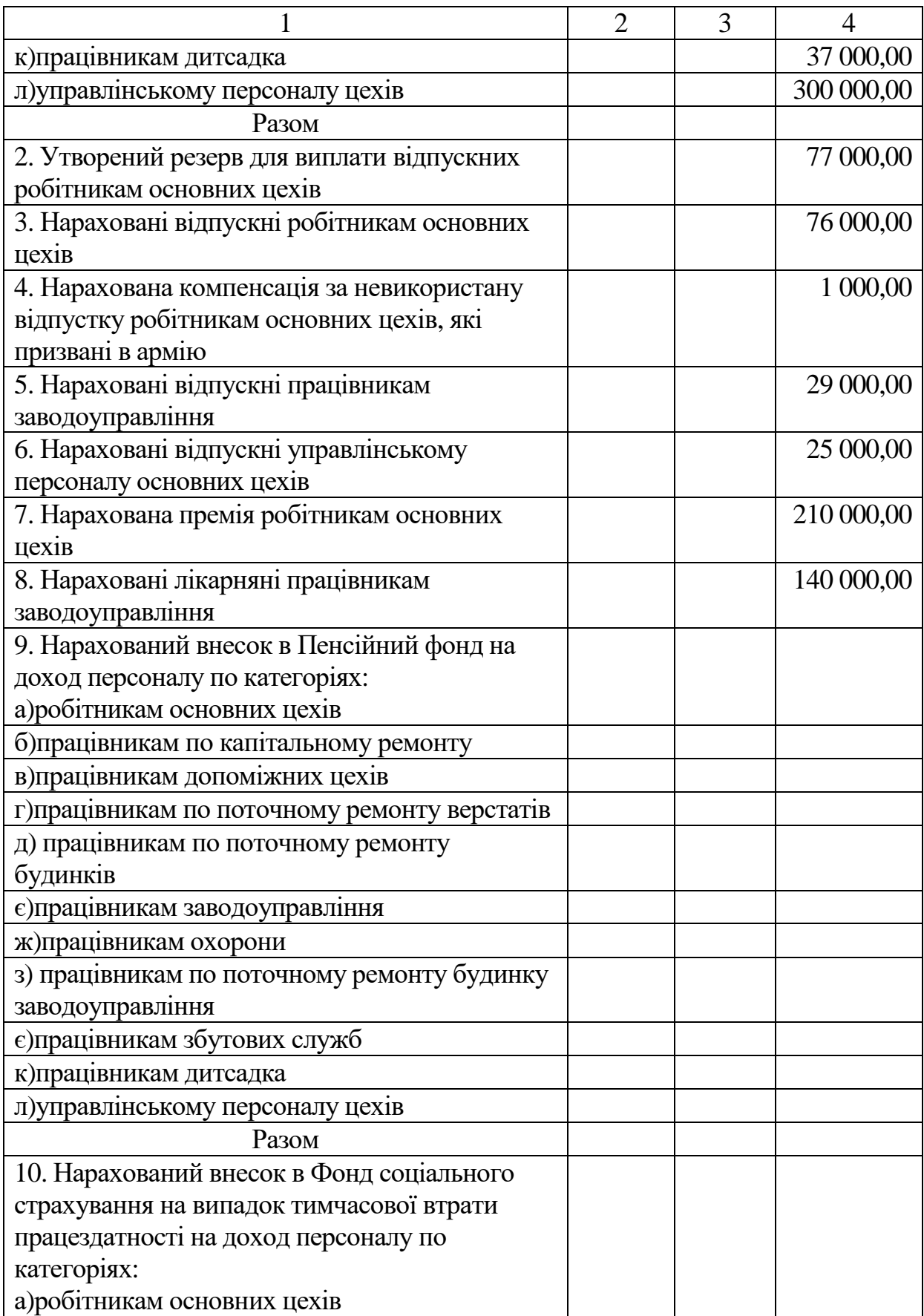

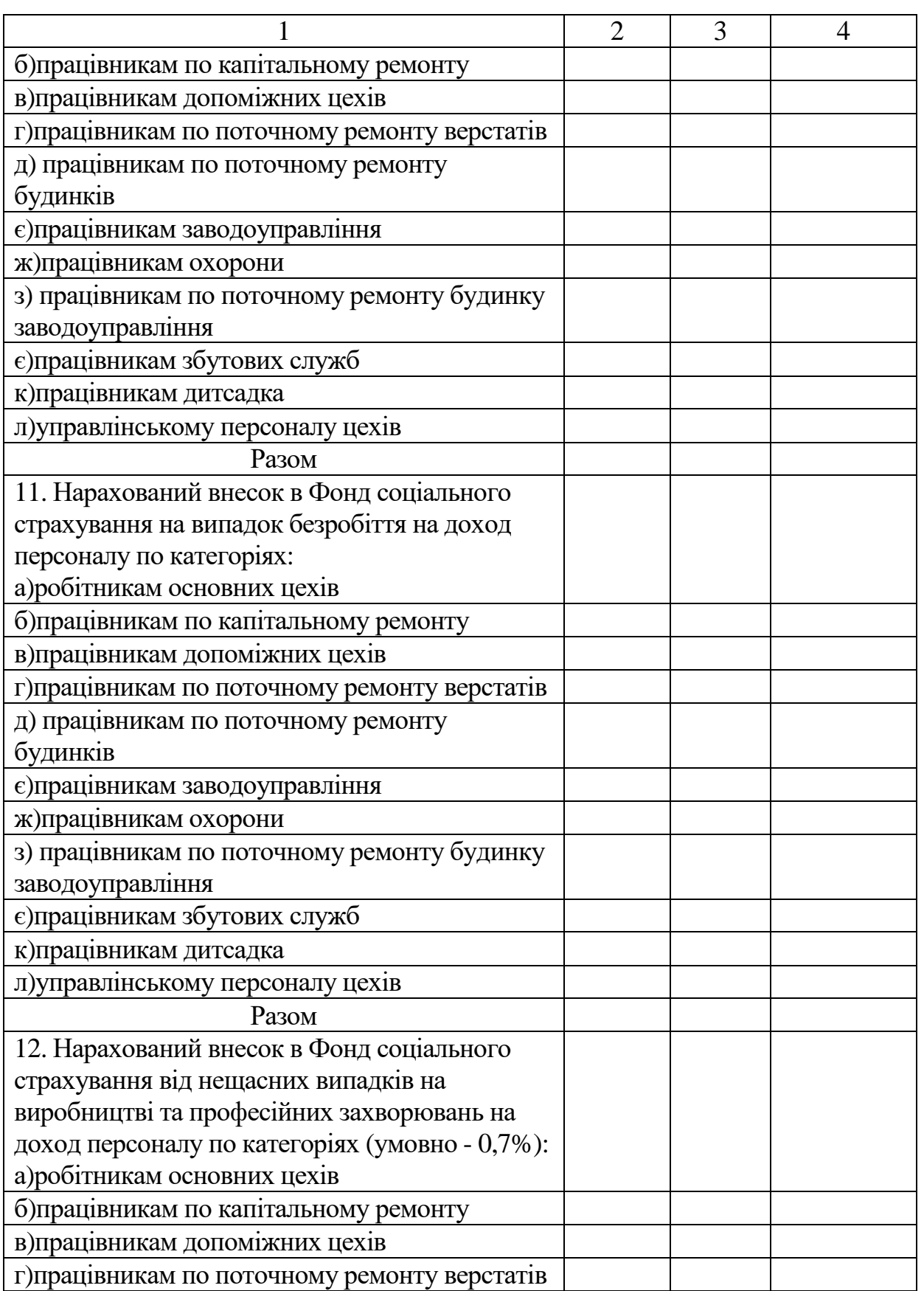

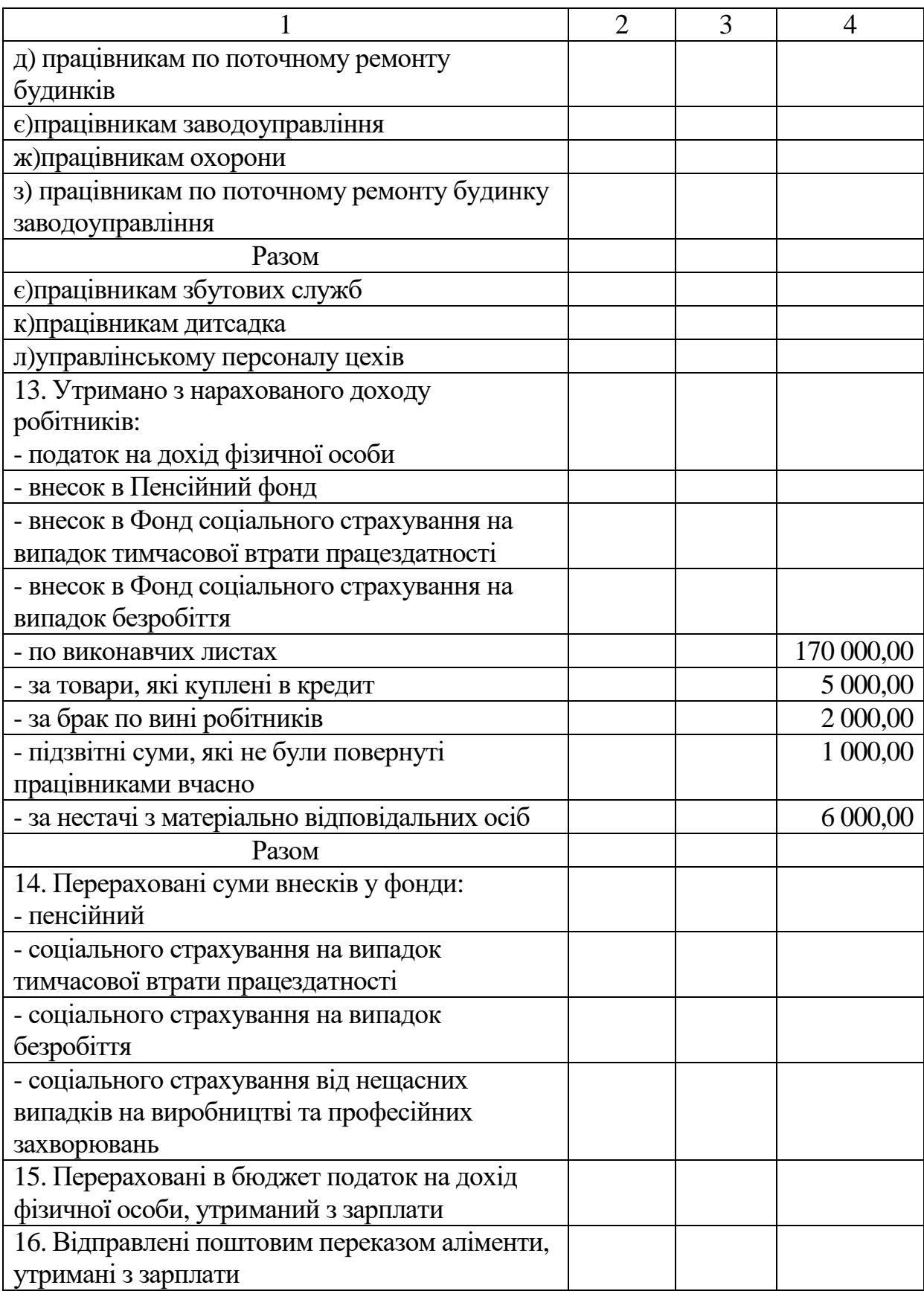

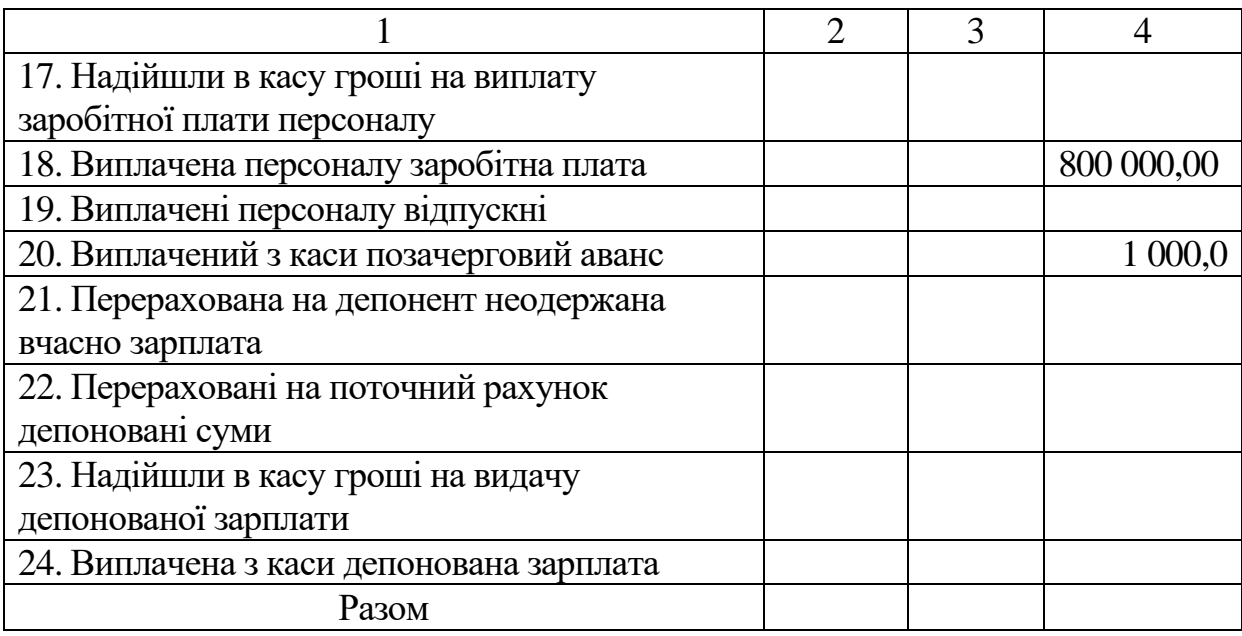

### **5.2. Господарські ситуації "Аналіз операцій обліку доходів робітників"**

Рекомендована тривалість виконання завдання - 1 година

Ціль виконання завдання - закріпити лекційний матеріал по обліку доходів працівників.

Необхідно проаналізувати наведені нижче господарські ситуації, виявити помилки, скласти необхідні записи в журналі господарських операцій.

**5.2.1.** Бухгалтером нараховано вихідну допомогу у розмірі 200,00грн. прибиральниці Котовій П.О., звільненій за порушення трудової дисципліни.

**5.2.2.** За підсумковими нарядами за лютий 20ХХр. нараховано заробітну плату за випуск 150 одиниць продукції. На склад оприбутковано 129 одиниць, незавершеного виробництва немає. Оплата за виготовлення одиниці продукції 20 грн.

**5.2.3.** При перевірці виявлено факт нарахування премії робітникові у сумі 400 грн. При цьому указана премія в наказах по підприємству не визначена.

**5.2.4.** По відомості № 19 на виплату заробітної плати виплачено

загальну суму депонованої зарплати за червень 550,64 грн., а в книзі обліку депонованої зарплати за цей період зазначено 600 грн.

### **6. ОБЛІК ВИРОБНИЧИХ ЗАПАСІВ**

### **6.1. Імітаційна вправа "Облік заготовлення виробничих запасів"**

Рекомендована тривалість виконання завдання – 2 години

Ціль виконання завдання - навчитися розраховувати фактичну і середньозважену собівартість заготовлення виробничих запасів.

Необхідно: розрахувати фактичну собівартість заготовлення виробничих запасів, що включає ціну покупки, транспортний тариф, вартість доставки і вивантаження (для сировини і матеріалів). Для визначення фактичної собівартості заготовлення запасів використовуйте наступну форму (таблиця 6.1).

Таблиця 6.1

## **Розрахунок фактичної собівартості заготовлення виробничих запасів (ВЗ), грн.**

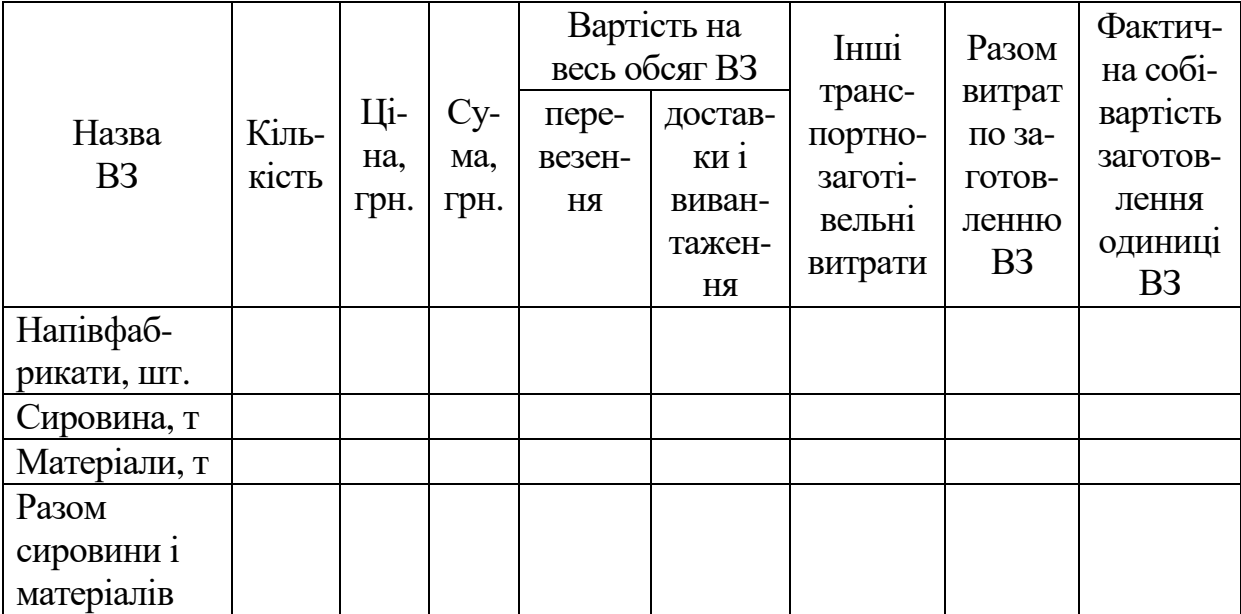

У цьому розрахунку:

- гр.4 = гр.2 х гр.3;

 $-$  гр.8 = гр.4 + гр.5 + гр.6 + гр.7;

- гр.9 = гр.8 : гр.2.

Вихідні дані для розрахунку фактичної собівартості заготовлення виробничих запасів:

- ціна (без ПДВ) напівфабрикатів - 24грн./шт.; сировини - 189грн./т; матеріалів - 109грн./т, які надійшли на підприємство

- тариф за перевезення: напівфабрикатів - 0,7 грн./шт.; сировини і матеріалів - 10грн./т;

- вартість доставки на склади підприємства і вивантаження напівфабрикатів - 0,3 грн./шт.; усього обсягу сировини і матеріалів - 37885грн.

Визначить середньозважену собівартість заготовлення виробничих запасів, враховуючи їх залишки на складі на початок звітного періоду. Для цього зручно використовувати форму, наведену в таблиці 6.2.

Таблиця 6.2

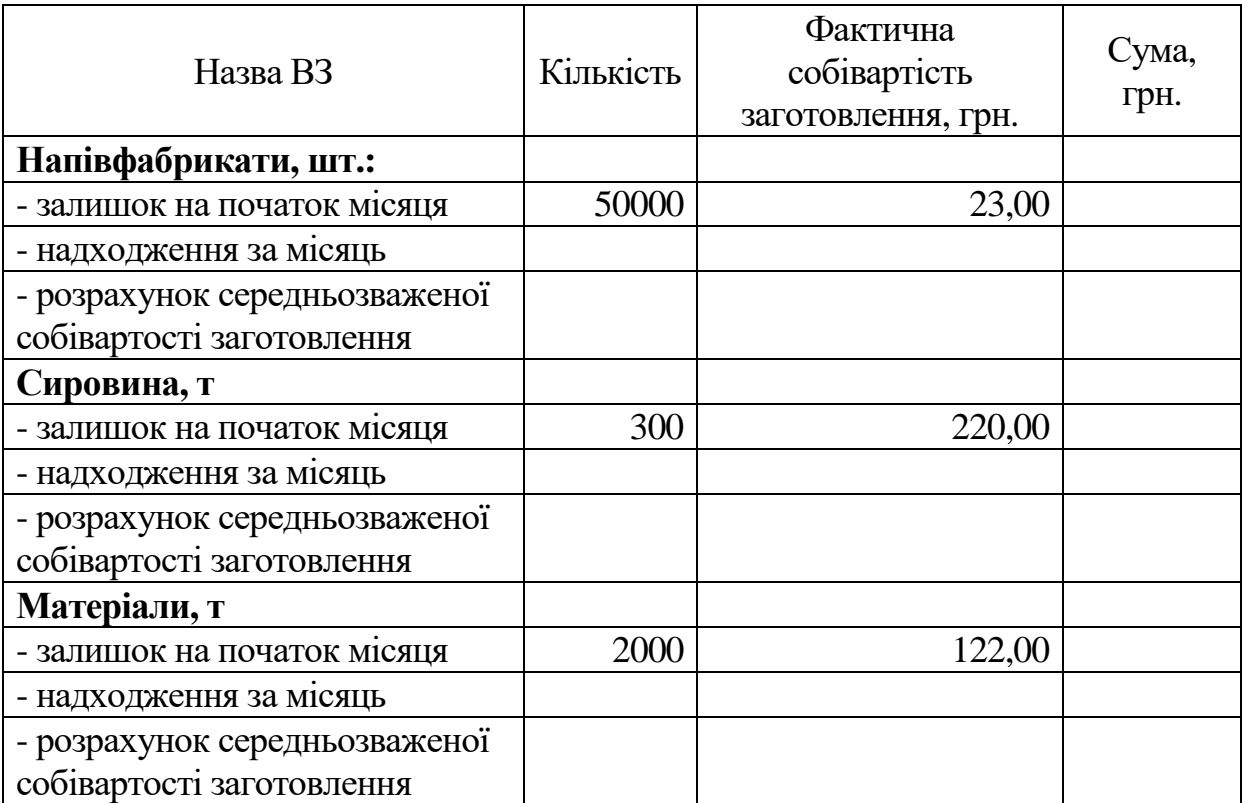

**Розрахунок середньозваженої собівартості заготовлення ВЗ**

Далі заповніть журнал господарських операцій, для чого складіть і вкажіть кореспонденцію рахунків та визначите відсутні суми (таблиця 6.3).

Таблиця 6.3

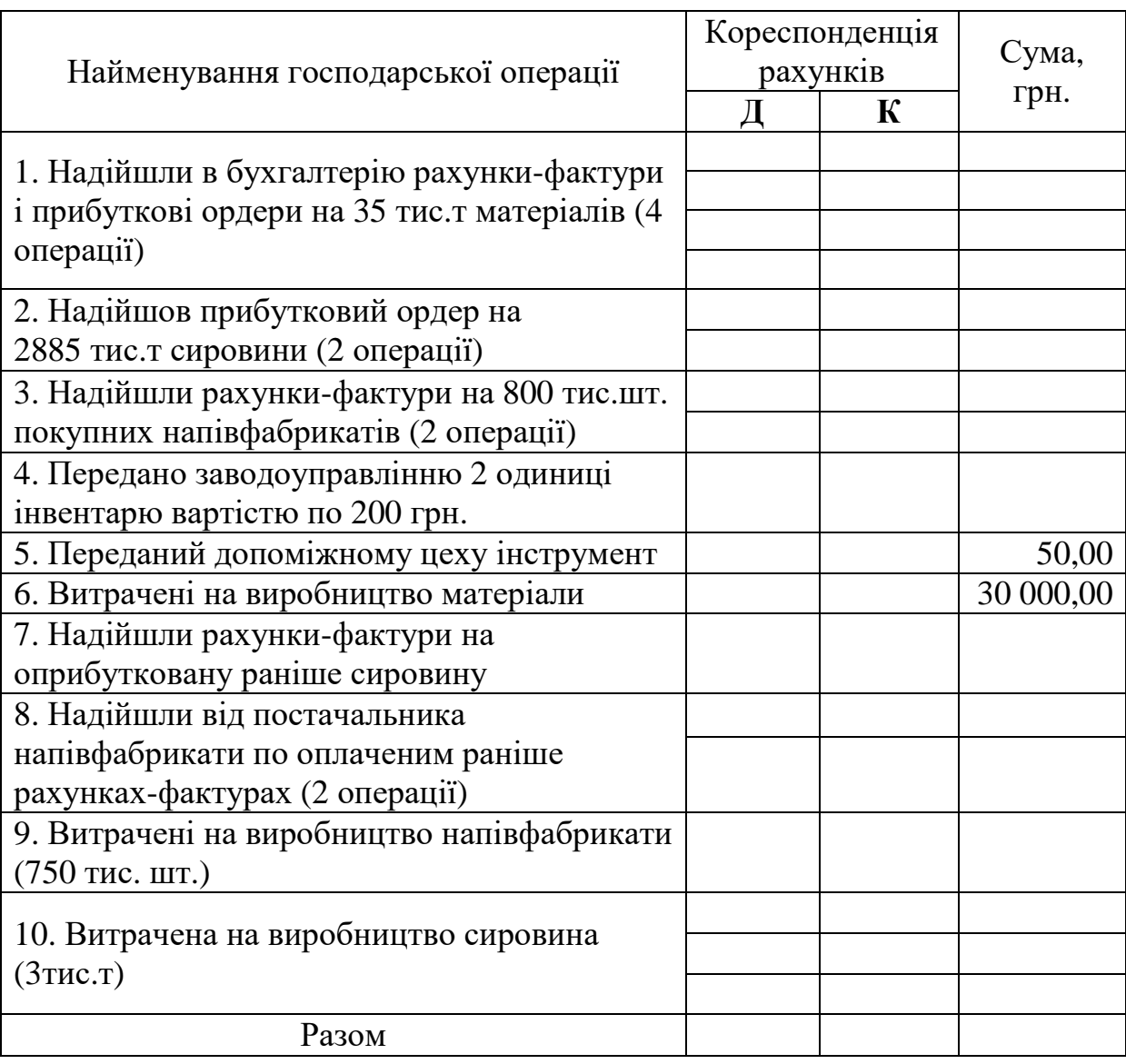

### **Журнал господарських операцій**

Внесіть необхідні дані у рахунок-фактуру (рис. 6.1), який надійшов у бухгалтерію (див. табл. 6.3 операцію 1).

### **6.2. Виробнича задача "Облік вибуття виробничих запасів"**

Рекомендована тривалість виконання завдання - 2 години

Ціль виконання завдання – навчитися оцінювати вартість запасів, які витрачаються, різними методами и економічно обґрунтовувати вибір методу оцінки запасів, які витрачаються, з урахуванням вимог цілей підприємства в поточному і стратегічному періодах.

#### РАХУНОК-ФАКТУРА

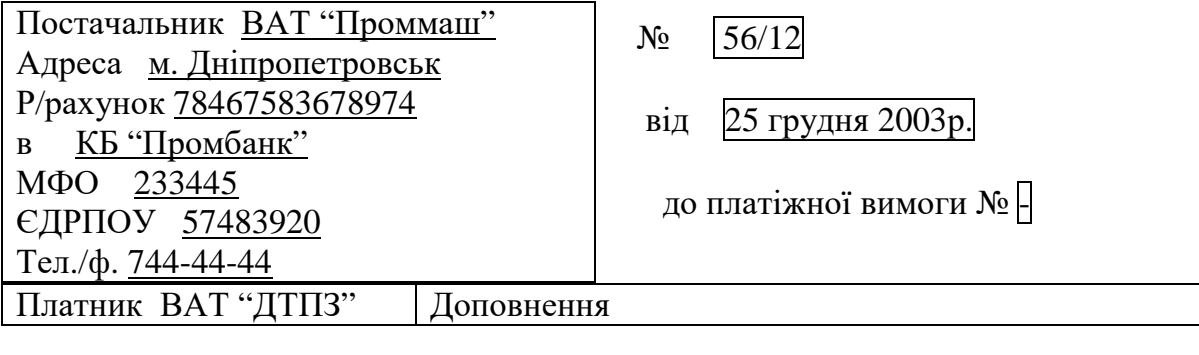

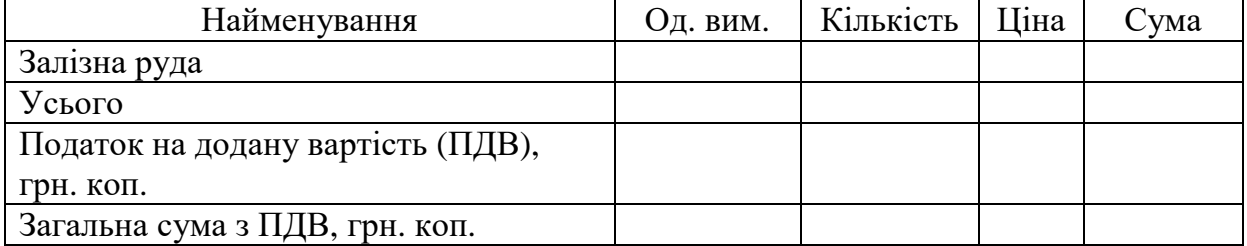

Загальна сума, що підлягає оплаті становить при грн. коп.

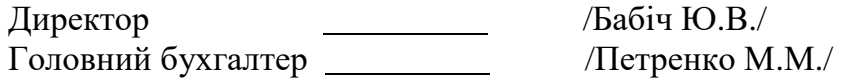

Рисунок 6.1 Рахунок-фактура

Необхідно розрахувати фактичну собівартість заготовлення виробничих запасів (таблиця 6.4), оцінити різними методами вартість запасів, які витрачаються, (таблиця 6.5), відобразити в обліку вибуття запасів по оцінці найбільш вигідній з позицій зменшення податку на прибуток.

Вихідні дані для розрахунку оцінки запасів, які витрачаються:

- ціна (без ПДВ) виробничих запасів, які надходять на підприємство: напівфабрикатів - надходження №1 - 24грн./шт., надходження №2 - 30 грн./шт.; сировини - надходження №1 -189 грн./т, надходження №2 - 219 грн./т; матеріалів - надходження №1 -109 грн./т, надходження №2 - 149 грн./т.;

- тариф за перевезення (для всіх надходжень ВЗ однаковий): напівфабрикатів - 0,7 грн./шт.; сировини і матеріалів - 10 грн./т;

## Таблиця 6.4

## **Розрахунок фактичної собівартості заготовлення виробничих запасів, грн.**

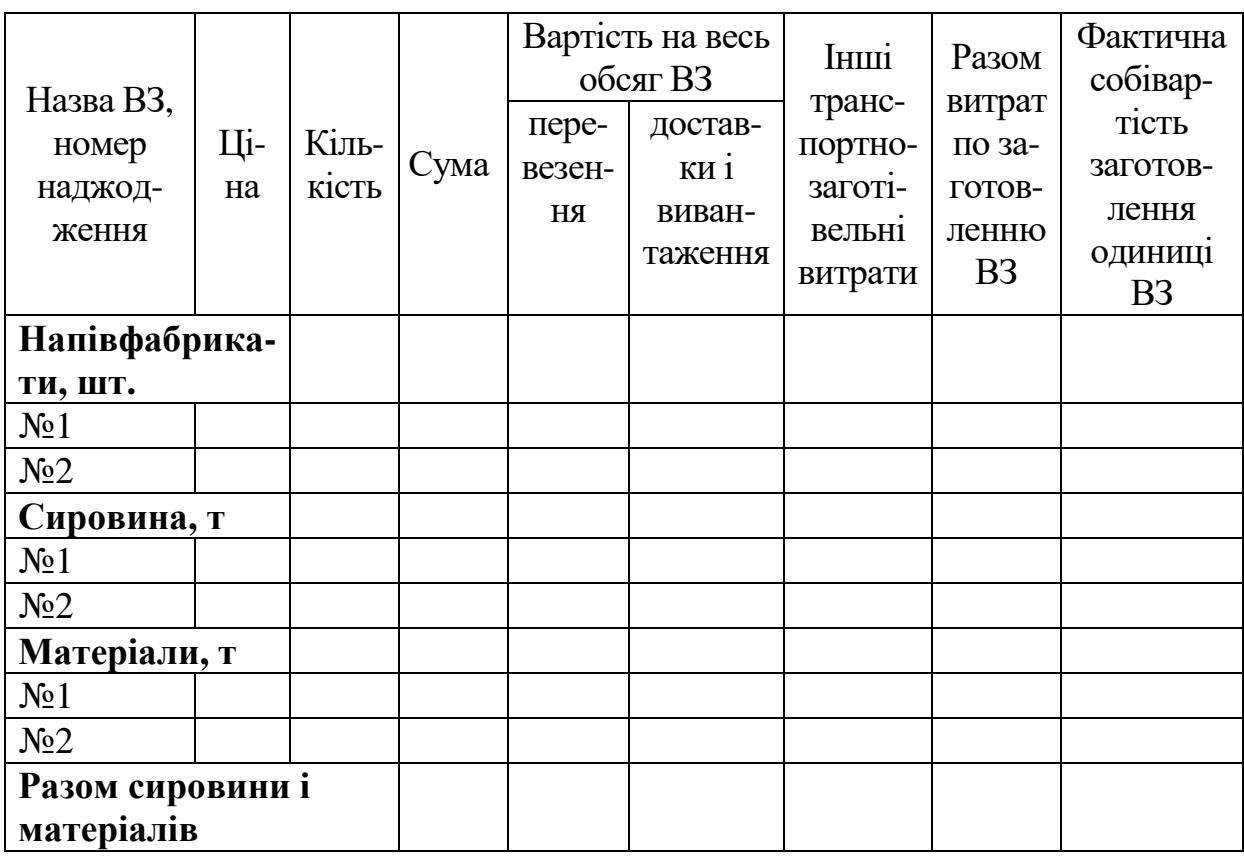

### Таблиця 6.5

## **Розрахунок оцінки запасів, які витрачаються, грн.**

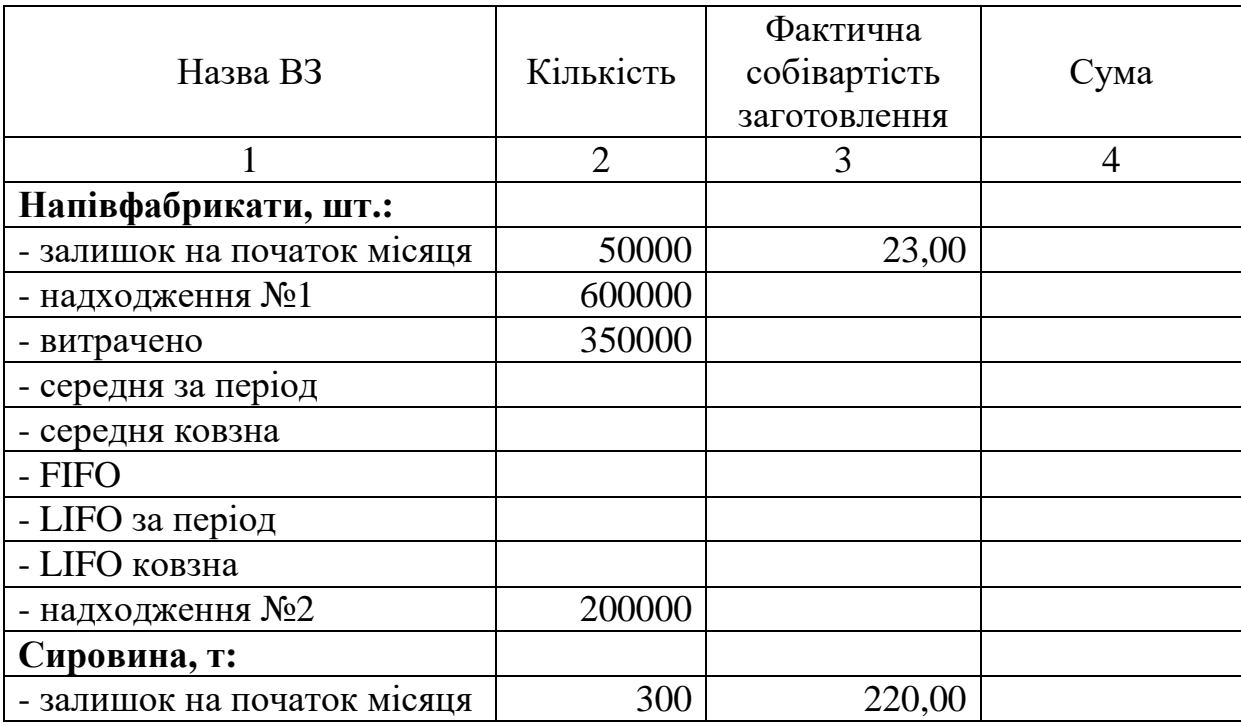

#### Продовження таблиці 6.5

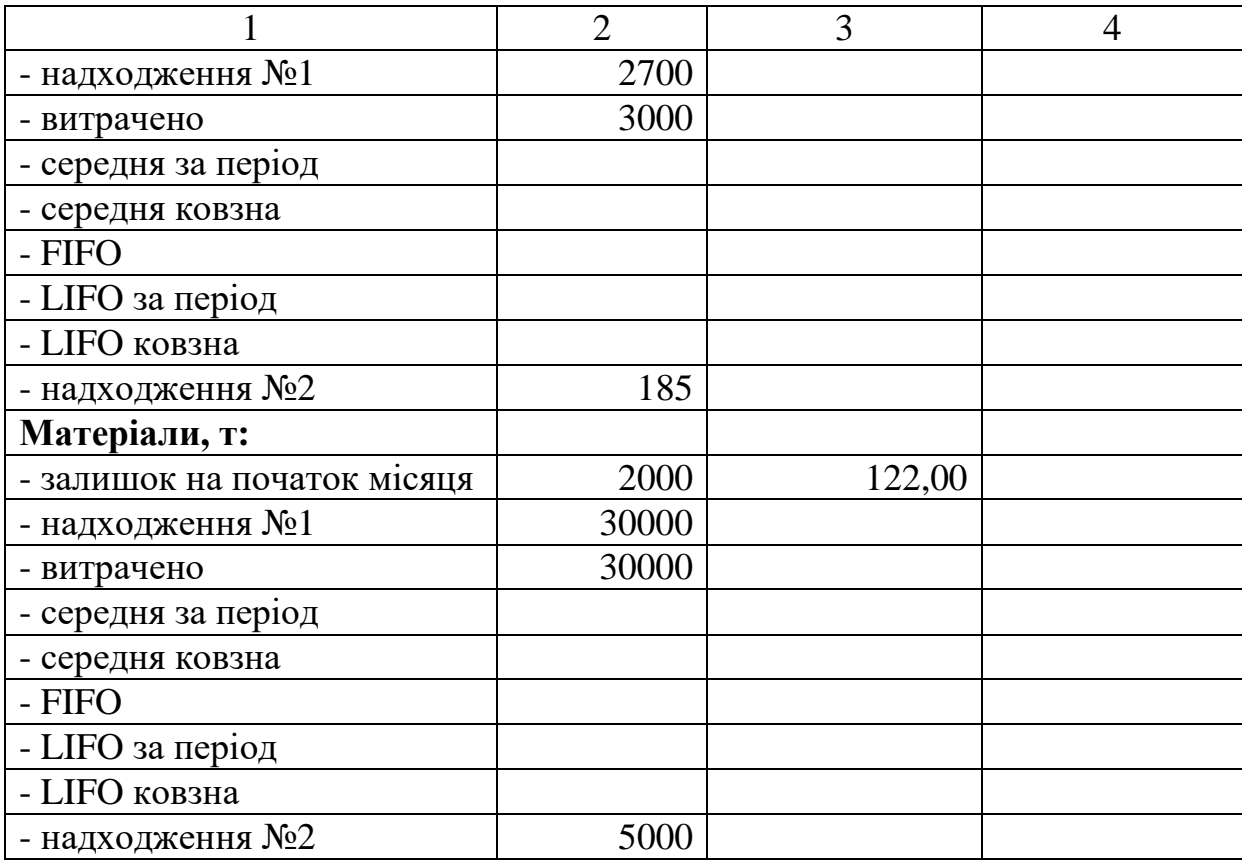

- вартість доставки на склади підприємства і вивантаження напівфабрикатів (для всіх надходжень ВЗ однакові) - 0,3 грн./шт.; увесь обсяг сировини і матеріалів - 37885 грн.

Далі необхідно скласти журнал господарських операцій, в якому слід показати передачу у виробництво запасів по оцінці найбільш вигідній з позицій зменшення податку на прибуток.

#### **6.3. Господарські ситуації "Аналіз операцій обліку виробничих запасів"**

Рекомендована тривалість виконання завдання - 1 година

Ціль виконання завдання - закріпити лекційний матеріал по обліку виробничих запасів.

Необхідно проаналізувати наведені нижче господарські ситуації, виявити помилки, скласти за потреби записи в журналі господарських операцій.

**6.3.1.** Наведіть Ваші дії, якщо за короткий термін надлишки

матеріальних цінностей становили 370,80 грн. за рахунок відпускання матеріалів на виробництво за теоретичною вагою.

**6.3.2.** Наведіть Ваші дії, якщо під час інвентаризації матеріальних цінностей було установлено факт відсутності будівельних матеріалів на суму 32,64 грн.

**6.3.3.** Які ваші дії, якщо при звільненні завідувача складом Марко В.М. та призначенні Перової К.С. при передачі залишків товарів було складено акт прийому-передачі за даними бухгалтерського обліку.

### **7. ОБЛІК ОСНОВНИХ ЗАСОБІВ ТА НЕМАТЕРІАЛЬНИХ АКТИВІВ**

### **7.1. Імітаційна вправа "Облік руху основних засобів"**

Рекомендована тривалість виконання завдання – 2 години

Ціль виконання завдання - закріпити лекційний матеріал по темі "Облік основних засобів і нематеріальних активів".

Необхідно скласти кореспонденцію рахунків, визначити і внести відсутні суми в журнал господарських операцій (таблиця 7.1).

Таблиця 7.1

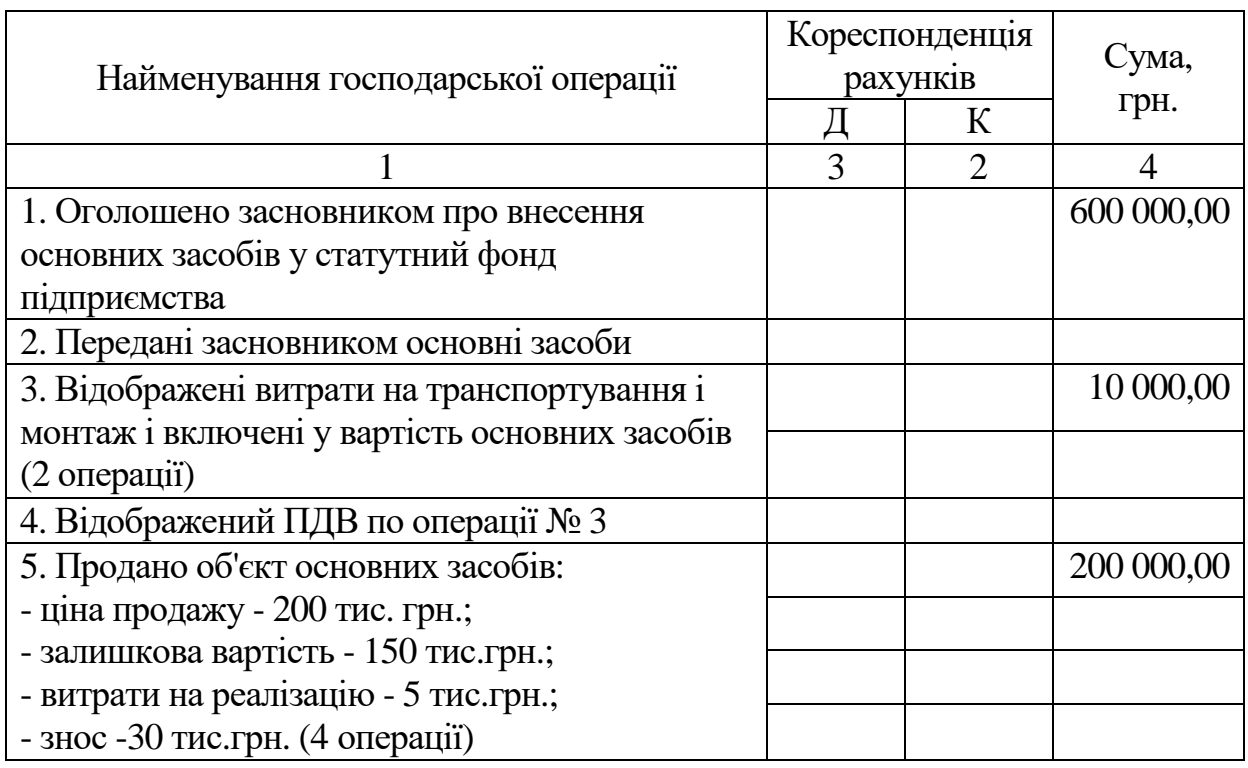

**Журнал господарських операцій**

# Продовження таблиці 7.1

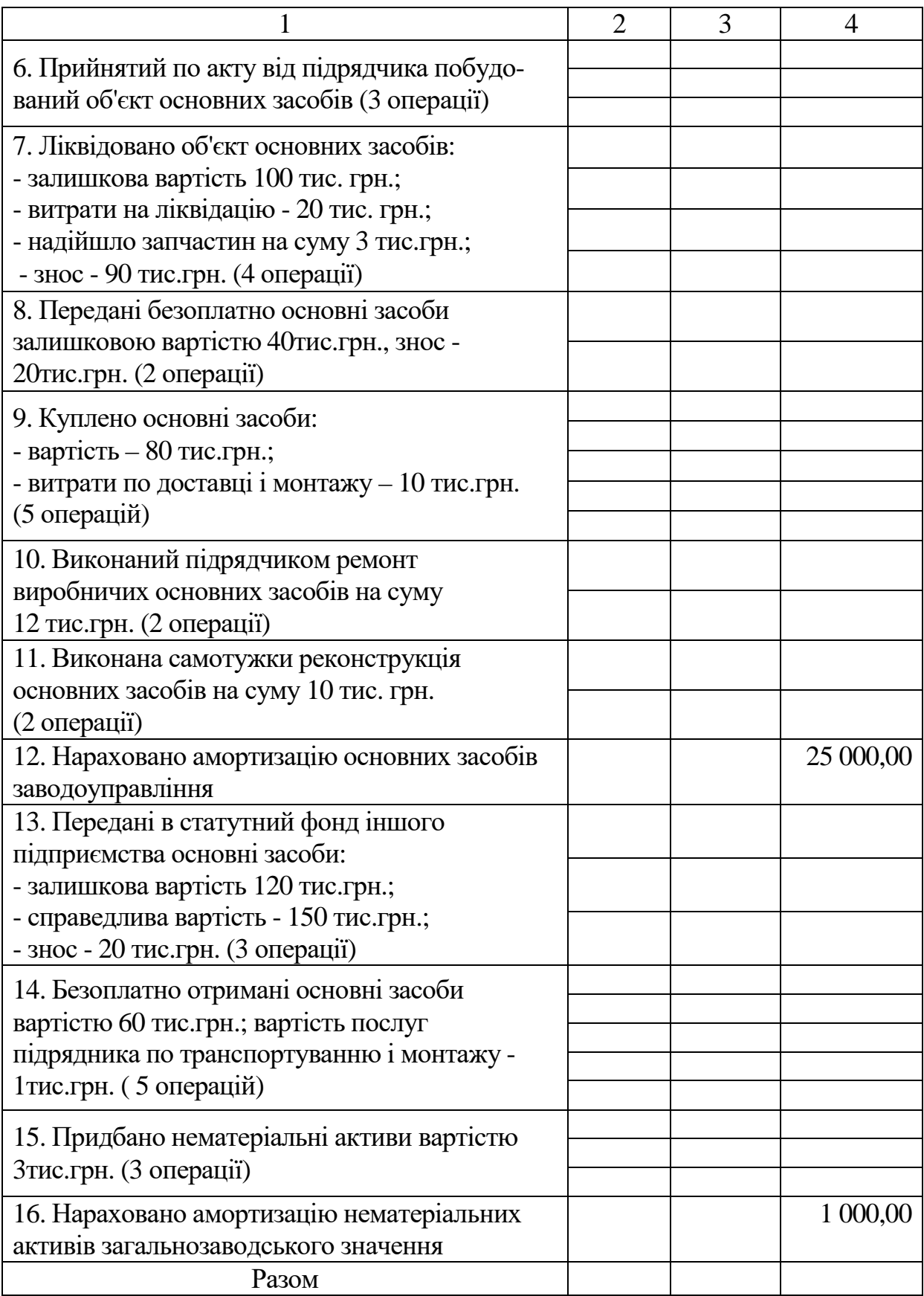

#### **7.2. Господарські ситуації "Аналіз операцій обліку основних засобів"**

Рекомендована тривалість виконання завдання - 1 години

Ціль виконання завдання - закріпити лекційний матеріал по обліку основних засобів.

Необхідно проаналізувати наведені нижче господарські ситуації, скласти записи в журналі господарських операцій, якщо маєте такі дані про рух (А-В) і вибуття (Г) основних засобів.

**7.2.1.** Акт №37 від 06.07.99 приймання-передачі основних засобів на програмно-апаратний комплекс "Pentium II 300" первісною вартістю 5200,00грн.

**7.2.2.** Акт №5 від 12.07.99 ліквідації основних засобів у зв'язку з незадовільним технічним станом на вимірювальний прилад первісною вартістю 1900,00 грн.; витрати на ліквідацію - 62,00 грн.; надходження від ліквідації основних засобів - 185,60 грн. Сума нарахованого зносу на прилад - 1950,00 грн.

**7.2.3.** Виписка з аналітичного обліку основних засобів.

а) залишок на 01.07.99 по первісній вартості, грн.: група 1 - 126090; група 2 - 54598; група 3 - 60795.

б) нарахований знос на 01.07.99, грн.: група 1 - 88700; група 2 - 25340; група 3 - 16030.

**7.2.** Дані з актів передач основних засобів наведені в таблиці 7.2

Таблиця 7.2

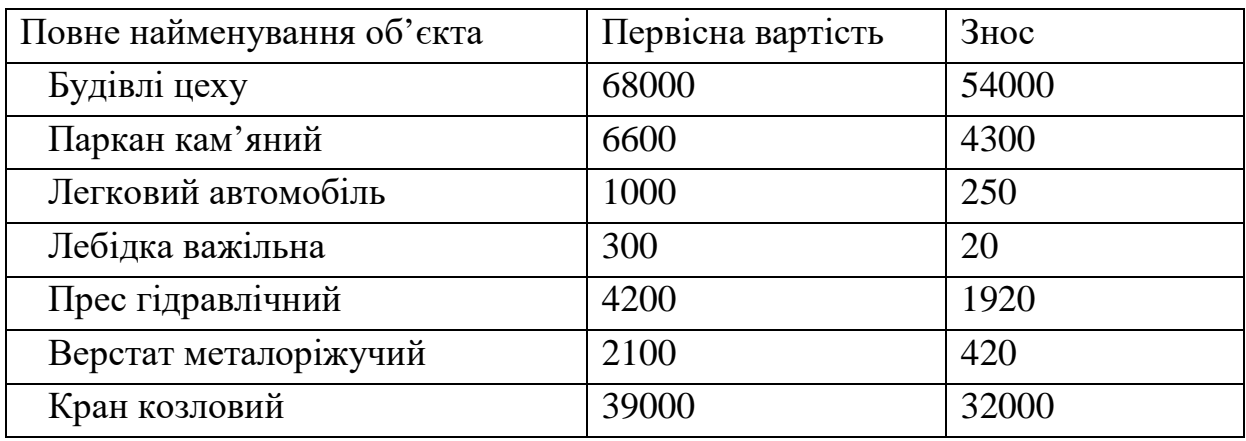

Дані про основні засоби, які вибувають, грн.

### **8. ОБЛІК ВИТРАТ ПІДПРИЄМСТВА**

## **8.1. Імітаційна вправа "Розрахунок собівартості продукції в серійному виробництві"**

Рекомендована тривалість виконання завдання – 4 години

Ціль виконання завдання - закріпити лекційний матеріал по темі "Облік витрат підприємства", навчитися розраховувати собівартість продукції в серійному виробництві при по-виробному методі обліку витрат.

Необхідно скласти по вихідним даним (таблиці 8.1-8.4) зведену відомість матеріальних звітів по підприємству за звітний місяць (таблиця 8.5), зведену відомість нарахування зарплати по підприємству за звітний місяць (таблиця 8.6), відомість розрахунку і розподілу непрямих витрат між виробами за звітний місяць (таблиця 8.7), звести витрати по виробу "В-346" за звітний місяць (таблиця 8.8) і скласти звітну калькуляцію собівартості виробу "В-346" за звітний період (таблиця 8.9), використовуючи наступні вихідні дані.

**А.** Обсяг виробництва телевізорів "В-346" за звітний місяць - 28477штук.;

**Б.** Матеріальні витрати цеху №13, в якому виготовляються телевізори, наведені в таблиці 8.1.

Таблиця 8.1

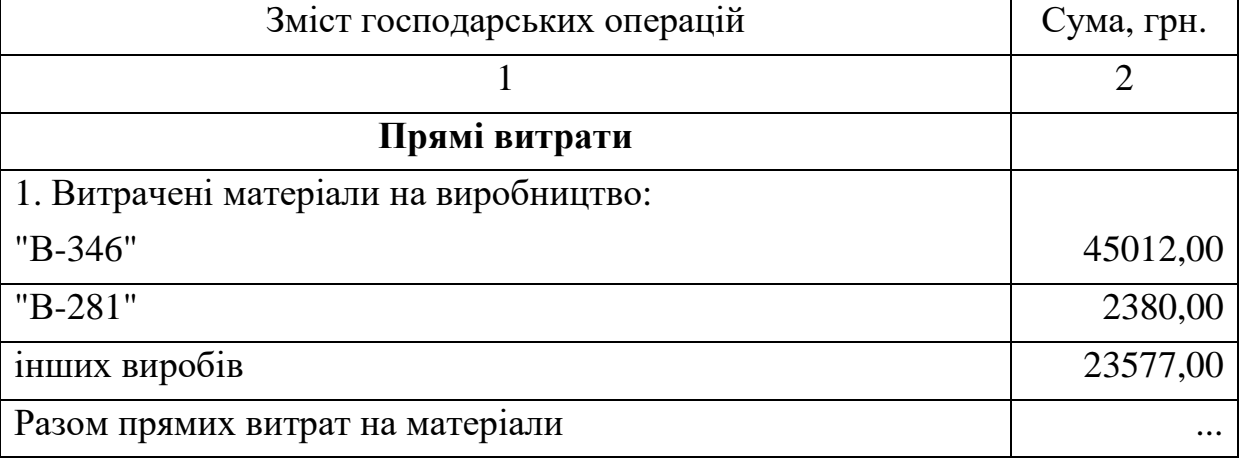

**Виписка з матеріального звіту цеху №13 за звітний місяць**

## Продовження таблиці 8.1

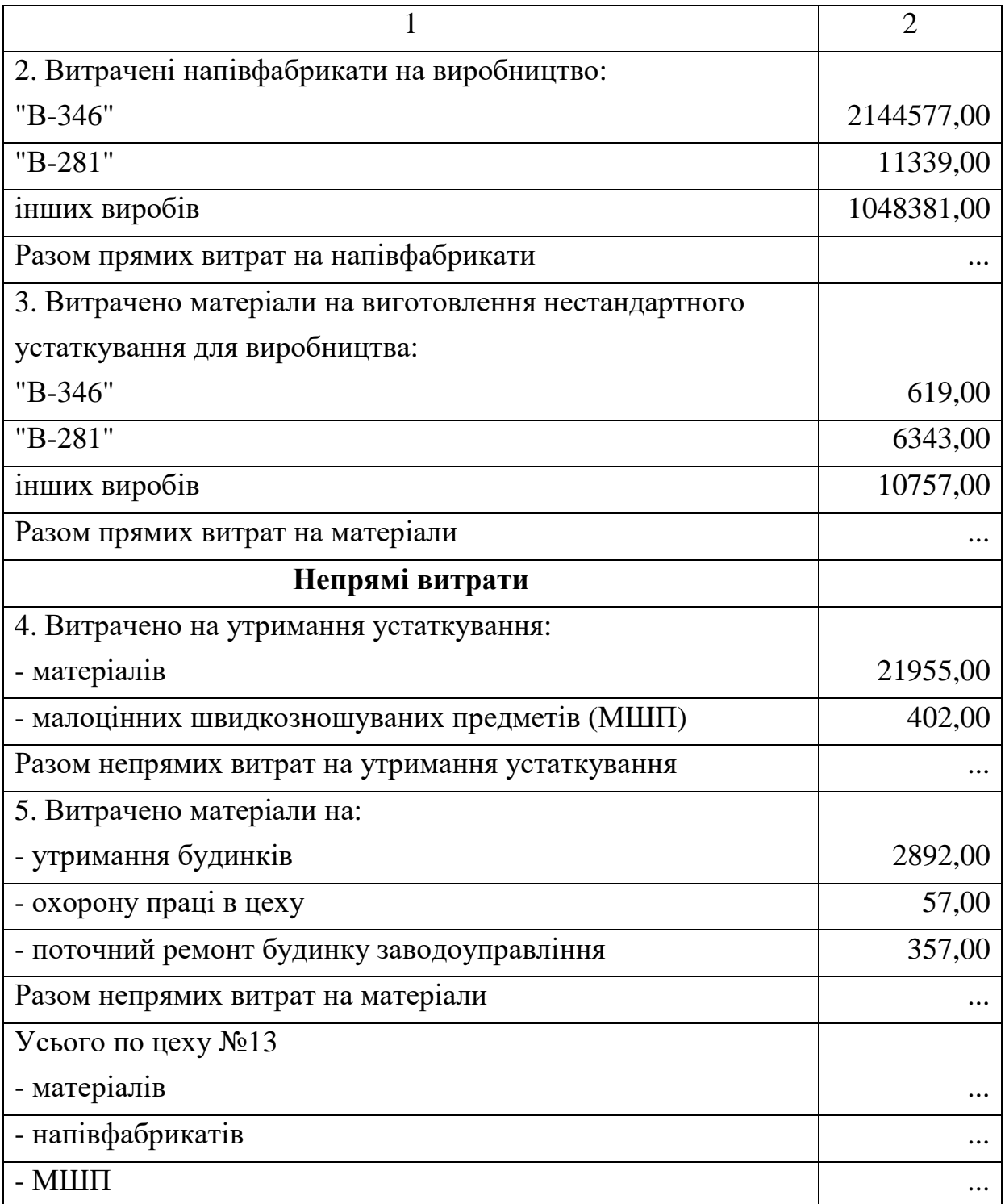

**В.** Дані з матеріальних звітів інших цехів за звітний місяць.

Прямі матеріальні витрати на виробництво по виробам наведені в таблиці 8.2.

Таблиця 8.2

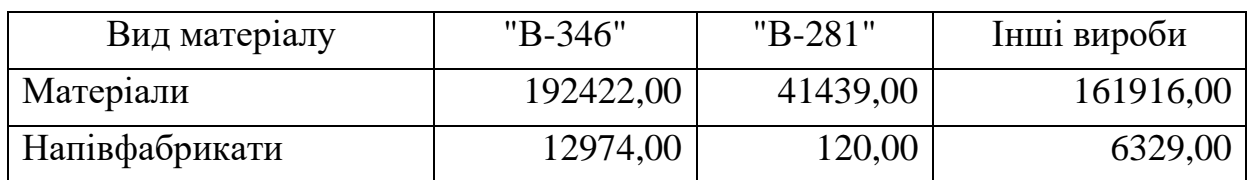

**Прямі матеріальні витрати на виробництво, грн.:** 

Непрямі матеріальні витрати, грн.

а) на утримання і поточний ремонт устаткування:

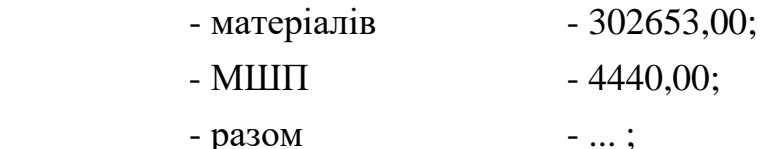

б) на утримання будинків і охорону праці в цехах:

- матеріалів -976742,00;

в) на загальнозаводські витрати:

- матеріалів -844108,00.

**Г.** Дані про нарахування зарплати по цеху №13 за звітний місяць наведені в таблиці 8.3.

Таблиця 8.3

### **Виписка з відомості нарахування зарплати по цеху №13 за звітний місяць, грн.**

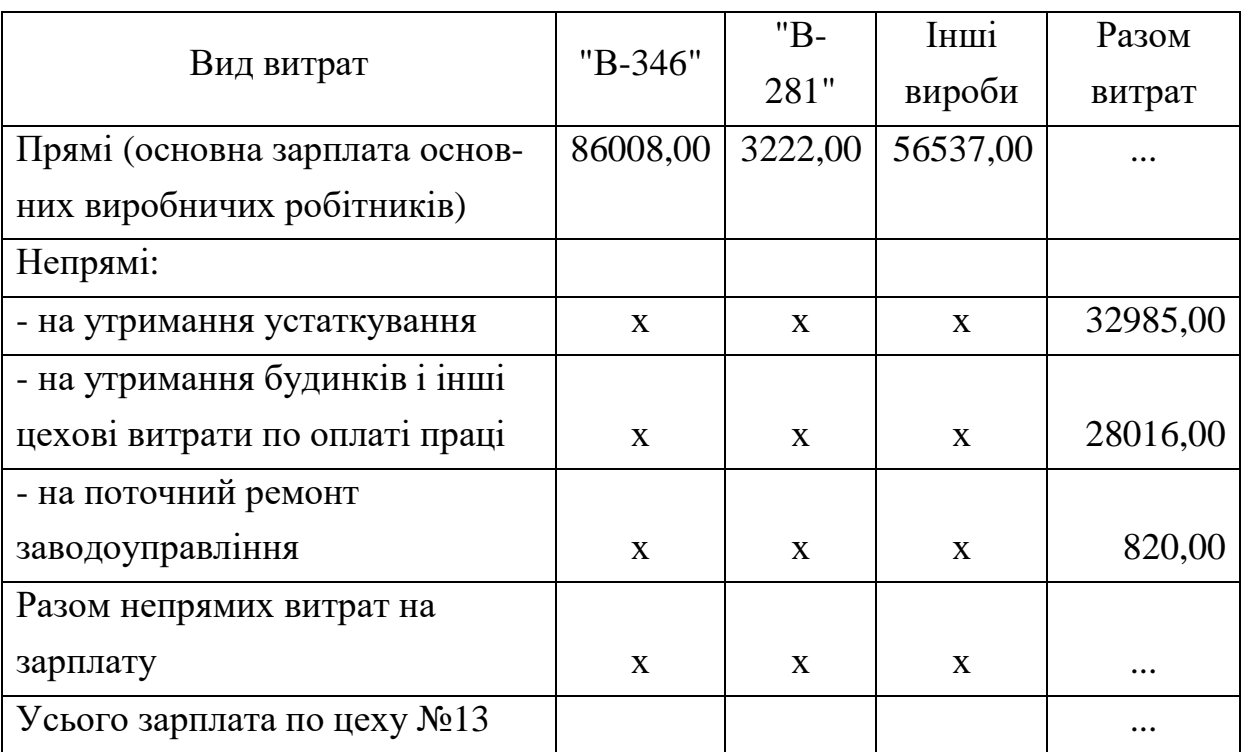

**Д.** Дані з відомостей нарахування зарплати по інших цехах за звітний місяць, грн.:

а) пряма зарплата на виробництво:

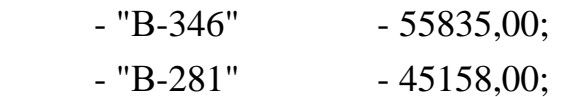

- інших виробів -519819,00;

б) непрямі витрати по зарплаті:

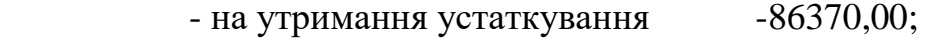

- загальноцехового персоналу -292631,00;

- загальнозаводського персоналу -288266,00.

**Є.** Зведення про брак цехів підприємства за звітний місяць наведені в таблиці 8.4.

Таблиця 8.4

**Виписка з актів про брак по підприємству, грн.** 

| Виріб                  | Цех №13  | Інші цехи | Разом втрати від<br>браку по виробам |
|------------------------|----------|-----------|--------------------------------------|
| "B-346"                | 840      | 4372      | 5212                                 |
| "B-281"                | 377      | 1963      | $\cdots$                             |
| Інші                   | 1590     | 8276      | $\cdots$                             |
| Разом утрати від браку | $\cdots$ | $\cdots$  | $\cdots$                             |

**Ж**. Зведення про незавершене виробництво по виробу "В-346" на початок і кінець звітного періоду наведені в таблиці 8.5

Таблиця 8.5

**Витрати на незавершене виробництво по виробу "В-346", грн.** 

| Статті витрат                     | На початок       | На кінець        |  |  |
|-----------------------------------|------------------|------------------|--|--|
|                                   | звітного періоду | звітного періоду |  |  |
| Сировина і матеріали              | 62682,00         | 94417,00         |  |  |
| Напівфабрикати                    | 373400,00        | 275167,00        |  |  |
| Зарплата основних виробничих      | 22325,00         | 26234,00         |  |  |
| робітників                        |                  |                  |  |  |
| Витрати на утримання устаткування | 19205,00         | 23830,00         |  |  |
| Цехові витрати                    | 28575,00         | 58942,00         |  |  |
| Загальнозаводські витрати         | 95494,00         | 47225,00         |  |  |
| Разом витрат                      | $\cdots$         | $\cdots$         |  |  |
|                                   |                  |                  |  |  |

**З.** Відхилення фактичних транспортно-заготівельних витрат від планових по виробу "В-346" за звітний місяць, грн.:

- на матеріали +24543;

- на напівфабрикати +142739.

**К.** Позавиробничі витрати, які приходяться на виріб "В-346" за звітний місяць - 5211 грн.

**Л.** Витрати на гарантійний ремонт і обслуговування (інші виробничі витрати) по виробу "В-346" за звітний місяць склали - 284770 грн.

В таблицях 8.6-8.10 наведені форми документів, які, у відповідності з завданням, необхідно скласти.

Таблиця 8.6

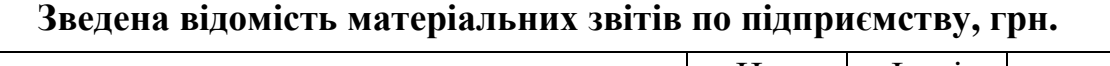

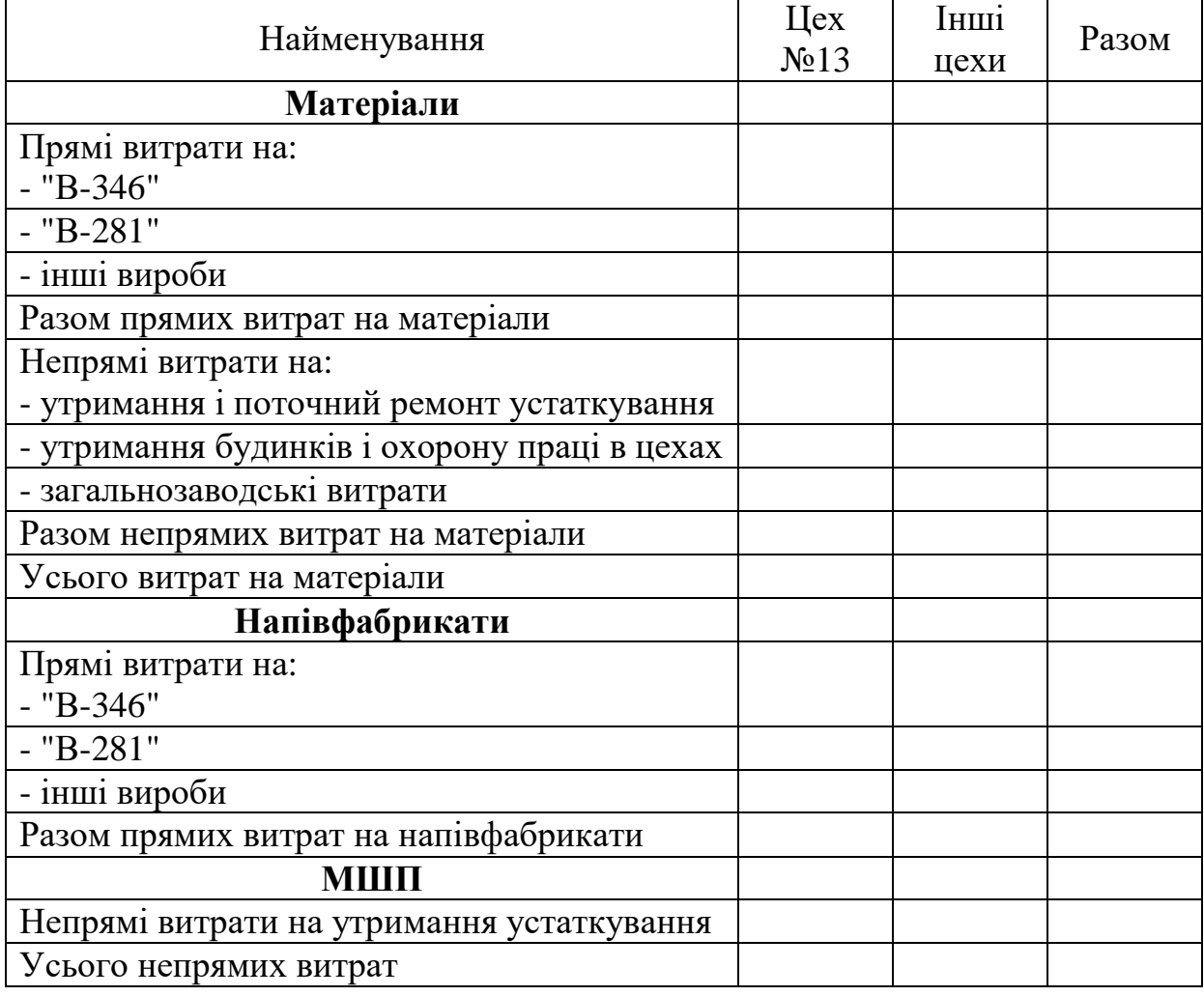

Таблиця 8.7

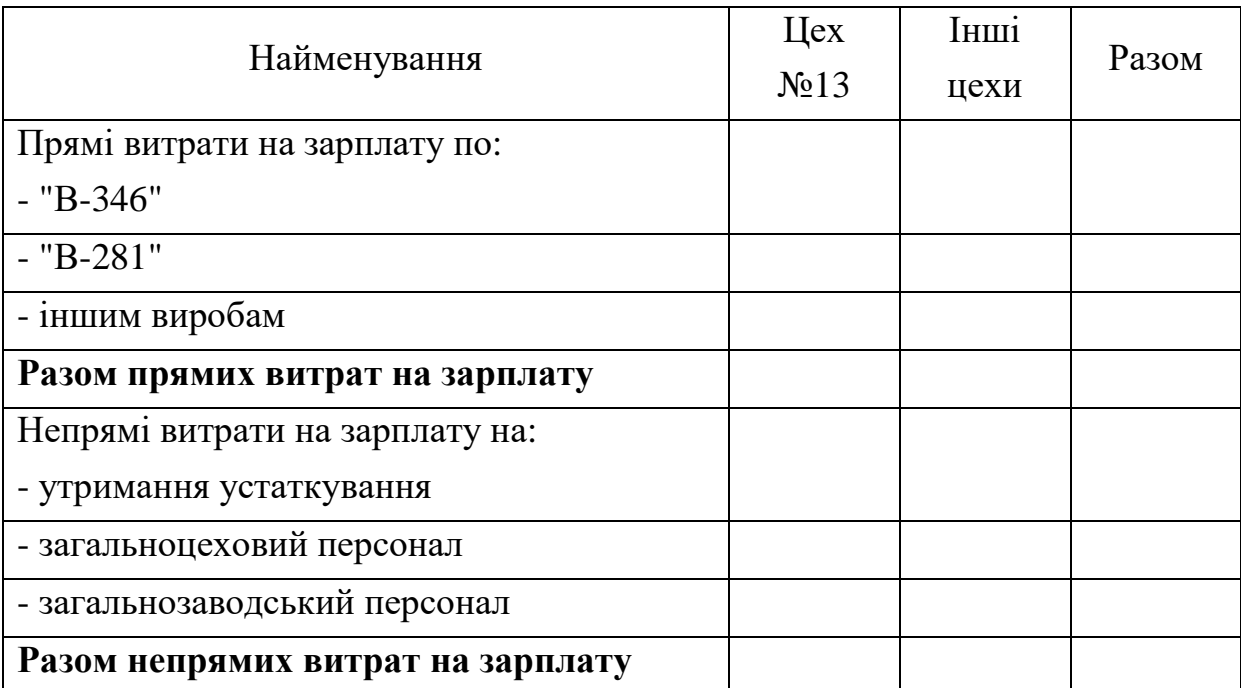

**Зведена відомість нарахування зарплати по підприємству, грн.** 

Таблиця 8.8

#### **Відомість розрахунку і розподілу непрямих витрат між виробами, грн.**

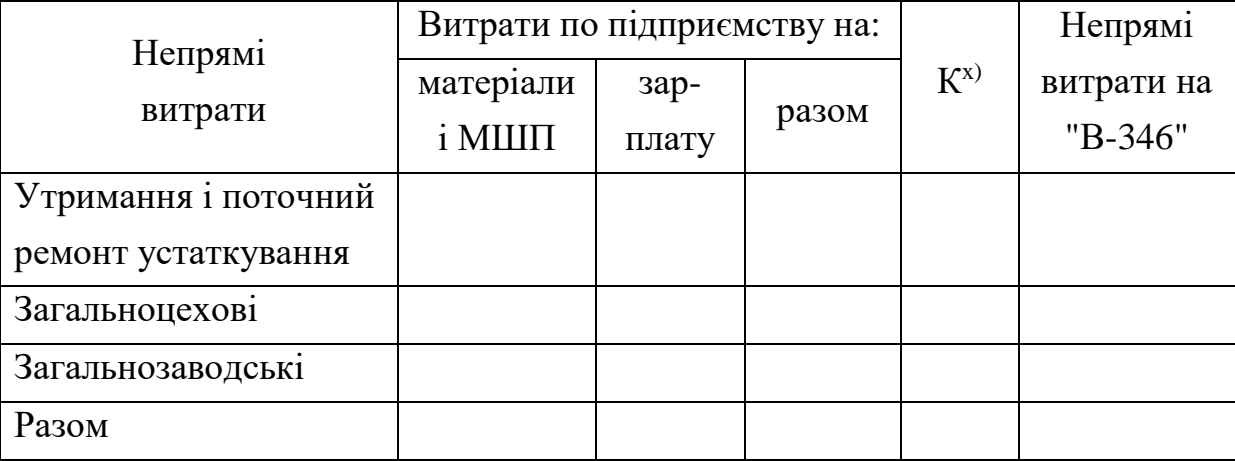

х) К - частка основної зарплати виробничих робітників по виробу "В-346" у тих же витратах по підприємству в цілому. Визначається на підставі даних таблиці 8.7 шляхом поділу даних клітинки першого рядка, останнього стовпчика на дані клітинки четвертого рядка, останнього стовпчика.

Таблиця 8.9

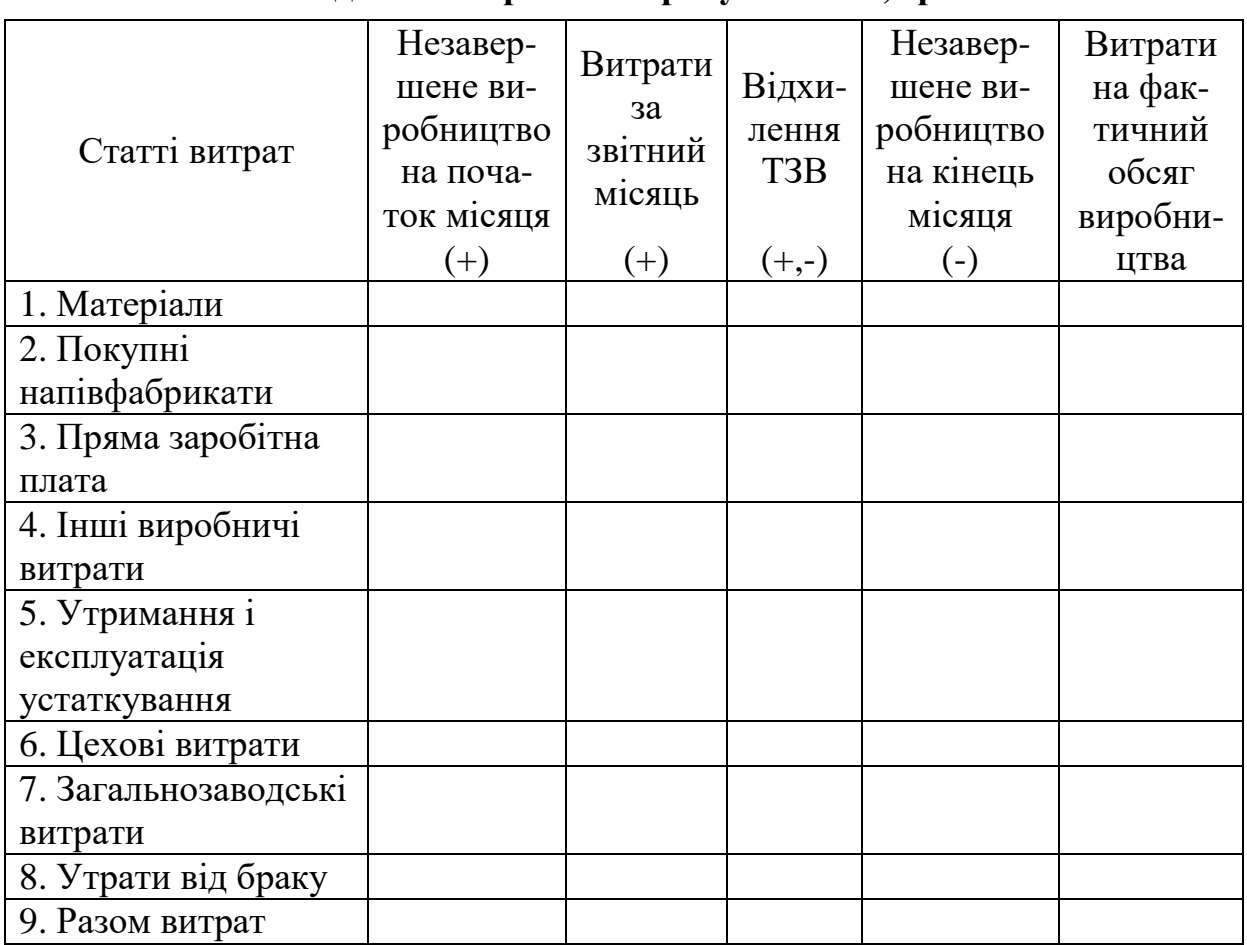

**Зведення витрат по виробу "В-346", грн.** 

гр.6 = гр.2 + гр.3 +(чи -) гр.4 - гр.5.

Дані гр. 2 і гр. 5 наведені у вихідних даних, таблиця 8.5. Дані гр.4 - у пункті **З** вихідних даних. Інформація для заповнення гр.3 наведена в таблицях 8.6-8.8.

Для складання звітної калькуляції собівартості одного виробу "В-346" за звітний період (таблиця 8.10) необхідно дані, які містяться в зведенні витрат по виробу "В-346" (таблиця 8.9), розділити на кількість виготовлених таких виробів за звітний місяць, яка наведена в пункті **А** вихідних даних. Крім того, у калькуляції враховуються позавиробничі витрати. Варто пам'ятати, що відповідно до Положень (стандартів) бухгалтерського обліку в собівартість продукції не включаються загальнозаводські (адміністративні) і позавиробничі витрати (витрати на збут). Тому собівартість одного виробу "В-346" слід визначати без врахування цих витрат.

Таблиця 8.10

| Найменування статей калькуляції                                | Сума |
|----------------------------------------------------------------|------|
| 1. Сировина і матеріали за винятком відходів, які повертаються |      |
| у виробництво                                                  |      |
| 2. Покупні вироби, напівфабрикати                              |      |
| 3. Заробітна плата основних виробничих робітників              |      |
| 4. Витрати на підготовку й освоєння виробництва                |      |
| 5. Знос інструментів і пристосувань цільового призначення      |      |
| 6. Витрати на обслуговування виробництва і управління          |      |
| цехового рівня                                                 |      |
| 7. Загальнозаводські витрати х)                                |      |
| 8. Утрати від браку                                            |      |
| 9. Інші виробничі витрати                                      |      |
| 10. Виробнича собівартість                                     |      |
| 11. Позавиробничі витрати х)                                   |      |
| 12. Повна собівартість xx)                                     |      |

**Звітна калькуляція собівартості одного виробу "В-346", грн.** 

<sup>х</sup>) відповідно до П(С)БО в собівартість продукції не включаються

хх) відповідно до П(С)БО не обчислюється

## **9. ОБЛІК ГОТОВОЇ ПРОДУКЦІЇ ТА РЕАЛІЗАЦІЇ**

## **9.1. Імітаційна вправа "Бухгалтерський і податковий облік операцій з готовою і реалізованою продукцією"**

Рекомендована тривалість виконання завдання – 1 година

Ціль виконання завдання - закріпити лекційний матеріал по темі "Облік готової продукції та реалізації".

Необхідно скласти журнал господарських операцій і привести у відповідність дані бухгалтерського і податкового обліку, якщо є така інформація за звітній період: виручка від реалізації продукції при відстрочці платежу – 720 тис.грн. (з ПДВ); собівартість реалізованої продукції – 140 тис.грн.; адміністративні витрати – 24 тис.грн.; прибуток у податковому обліку - 600 тис.грн.

### **10. ОБЛІК ГРОШОВИХ КОШТІВ В КАСІ**

## **10.1. Імітаційна вправа "Оформлення в бухгалтерському обліку основних господарських операцій з грошовими коштами в касі"**

Рекомендована тривалість виконання завдання – 1 година

Ціль виконання завдання - закріпити лекційний матеріал по темі "Облік грошових коштів в касі".

Необхідно скласти кореспонденцію рахунків, визначити і внести відсутні суми в журнал господарських операцій (таблиця 10.1).

Таблиця 10.1

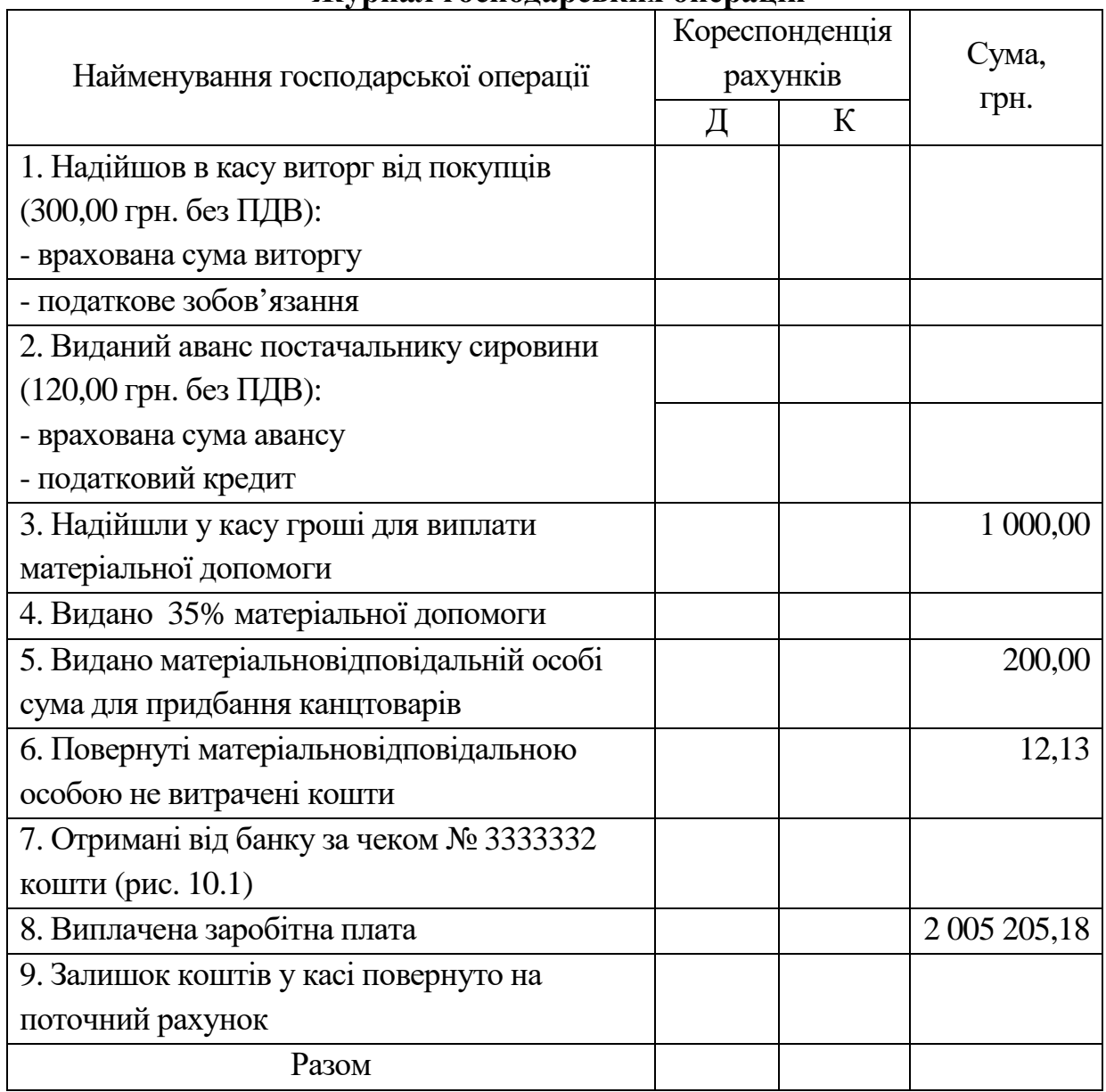

#### **Журнал господарських операцій**

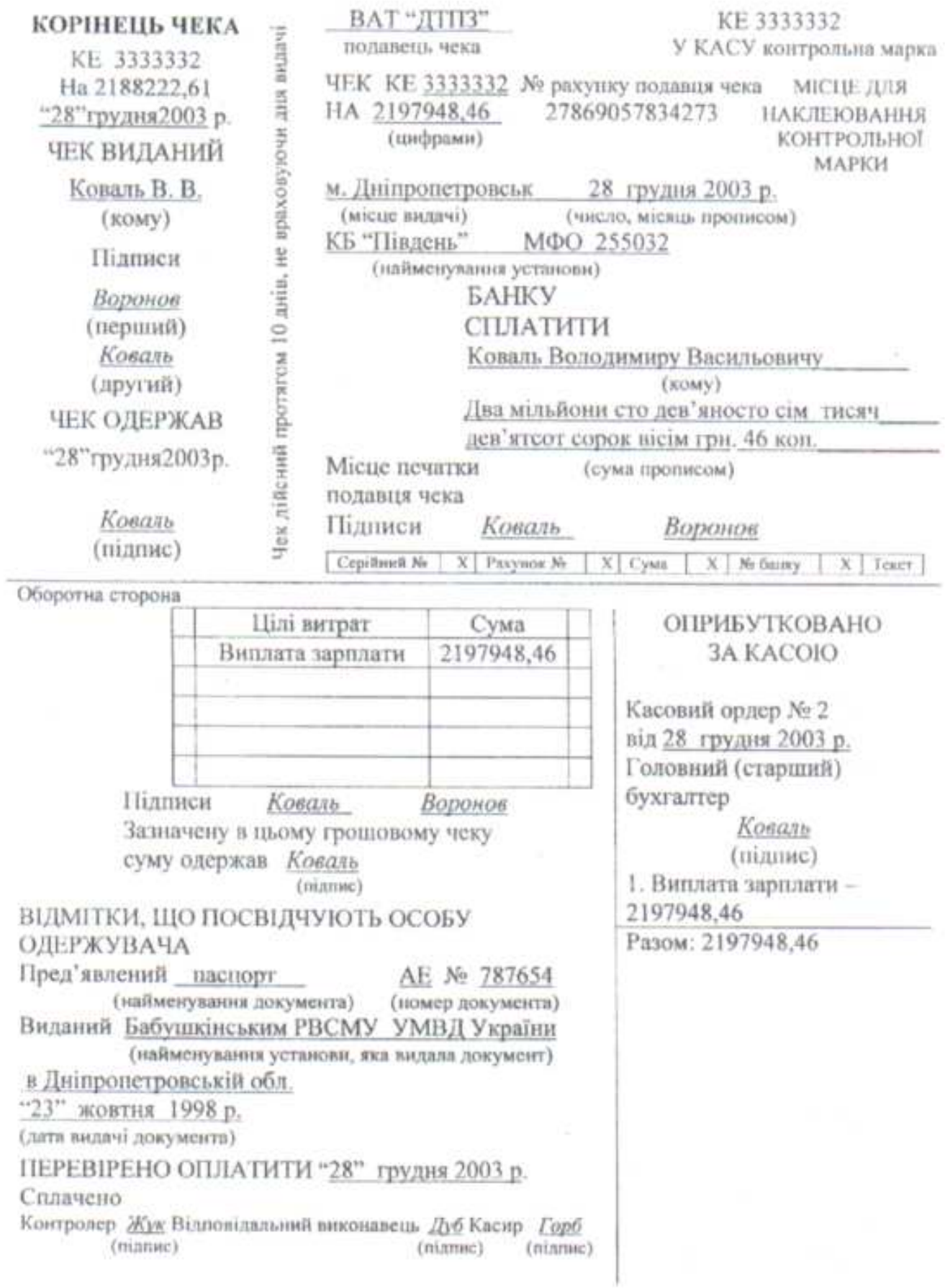

Рис. 10.1. Чек

### **10.2. Господарські ситуації "Аналіз касових операцій"**

Рекомендована тривалість виконання завдання – 1 година

Ціль виконання завдання - закріпити лекційний матеріал по обліку касових операцій.

Необхідно проаналізувати наведені нижче господарські ситуації, виявити помилки, скласти записи в журналі господарських операцій.

**10.2.1.** За видатковим касовим ордером № 52 від 02.02.ХХ видана допомога Фастову О.А на суму 100 грн. за рахунок коштів фондів. Залишок коштів фондів на 01.02.ХХ складав 20 грн. Розпорядження підписане директором підприємства.

**10.2.2.** За видатковим касовим ордером № 91 від 25.08.ХХр. виплачено громадянинові Мостову О.С. 350,00 грн. за ремонтні роботи на складі. У рахунку указано: № паспорту, дата, характер виконаної роботи, сума 350,00 грн. та підпис пред'явника рахунку. Розпорядження про виплату грошей підписав директор підприємства.

**10.2.3.** Дані про перевірку касових операцій наведені в таблиці 10.2.

Таблиця 10.2

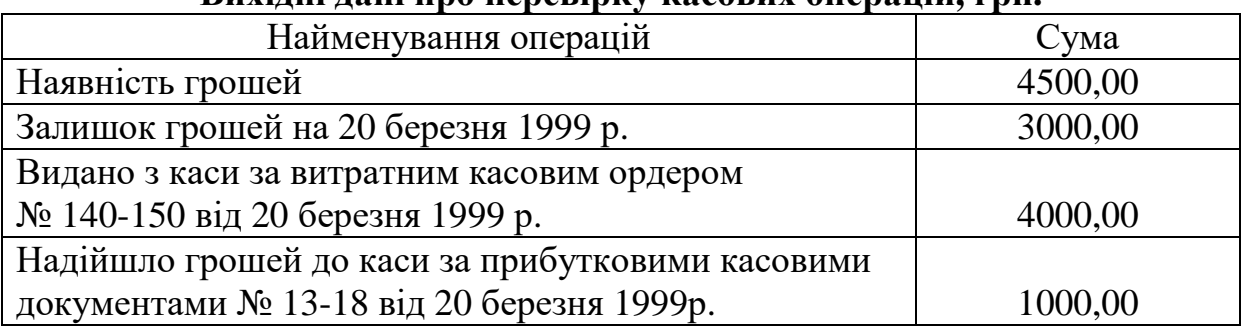

### **Вихідні дані про перевірку касових операцій, грн.**

## **11. ОБЛІК ОПЕРАЦІЙ ПО РОЗРАХУНКОВОМУ ТА ІНШИМ РАХУНКАМ В БАНКУ**

## **11.1. Імітаційна вправа "Оформлення в бухгалтерському обліку безготівкових операцій підприємства"**

Рекомендована тривалість виконання завдання – 2 година

Ціль виконання завдання - закріпити лекційний матеріал по темі "Облік грошових коштів".

Необхідно скласти кореспонденцію рахунків, визначити і внести відсутні суми в журнал господарських операцій (таблиця 11.1).

Таблиця 11.1

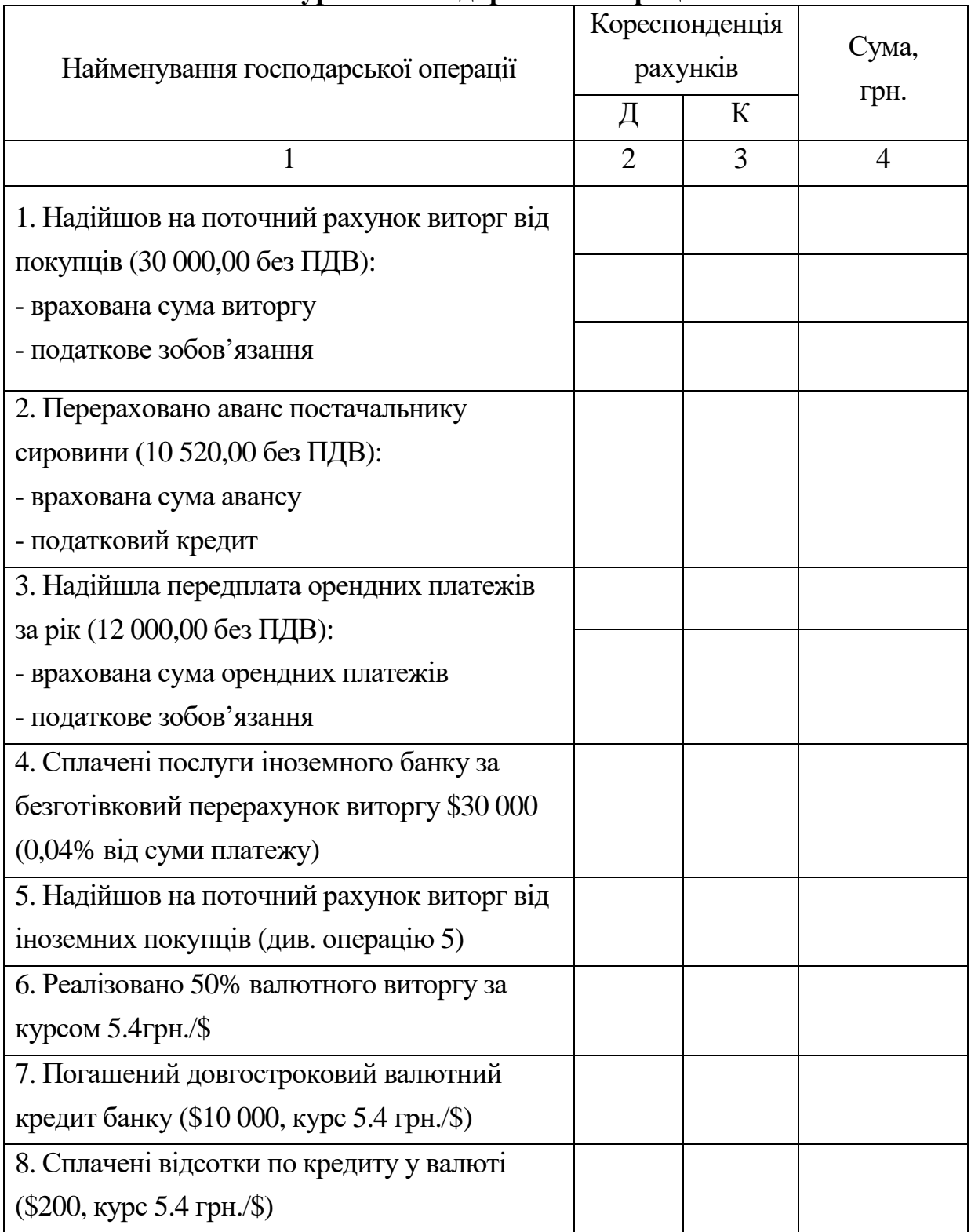

**Журнал господарських операцій**

### Продовження таблиці 11.1

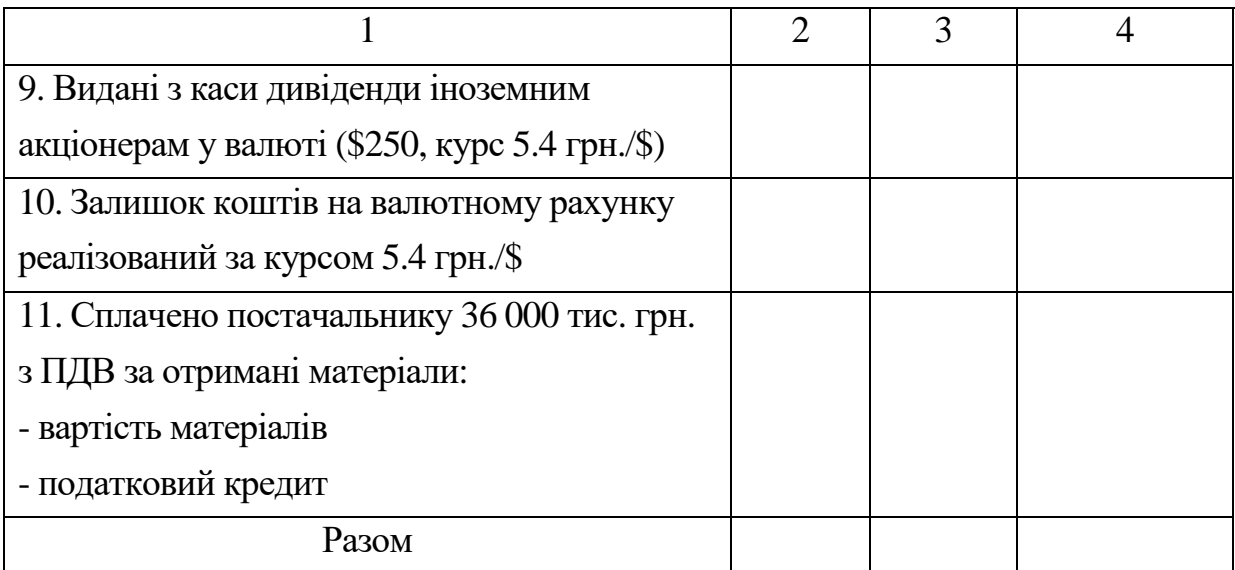

### **12. ОБЛІК РОЗРАХУНКІВ**

## **12.1. Імітаційна вправа "Облік розрахунків з дебіторами і кредиторами"**

Рекомендована тривалість виконання завдання – 1 години

Ціль виконання завдання - закріпити лекційний матеріал по темі "Облік розрахунків".

Необхідно скласти кореспонденцію рахунків, визначити і внести відсутні суми в журнал господарських операцій (таблиця 12.1).

Таблиця 12.1

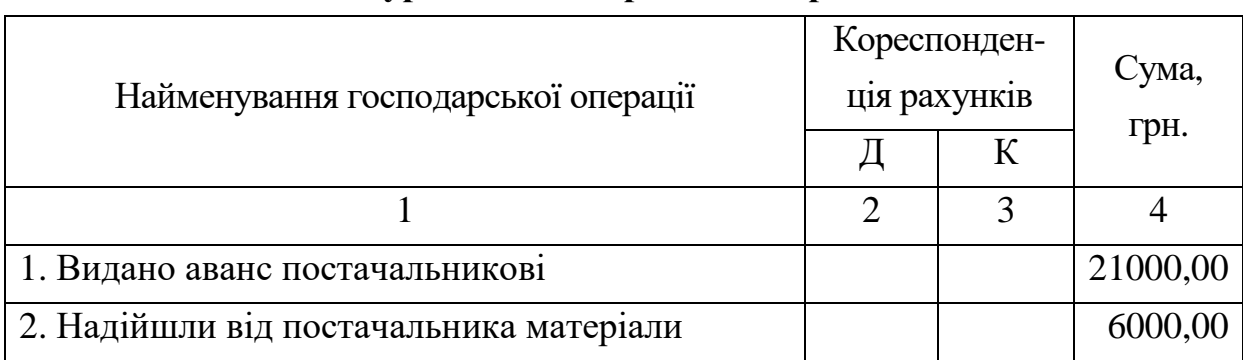

**Журнал господарських операцій**

# Продовження таблиці 12.1

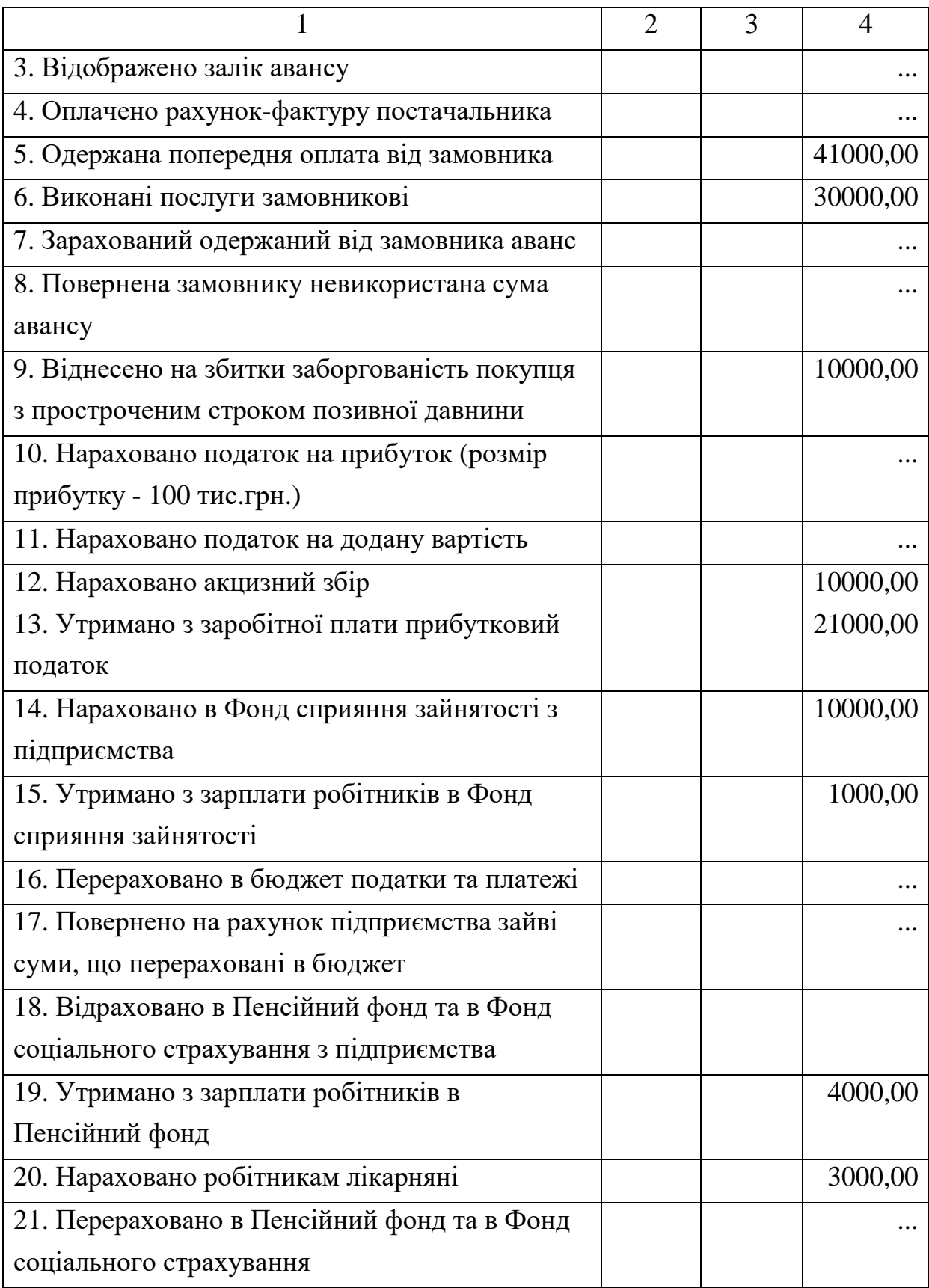

### Продовження таблиці 12.1

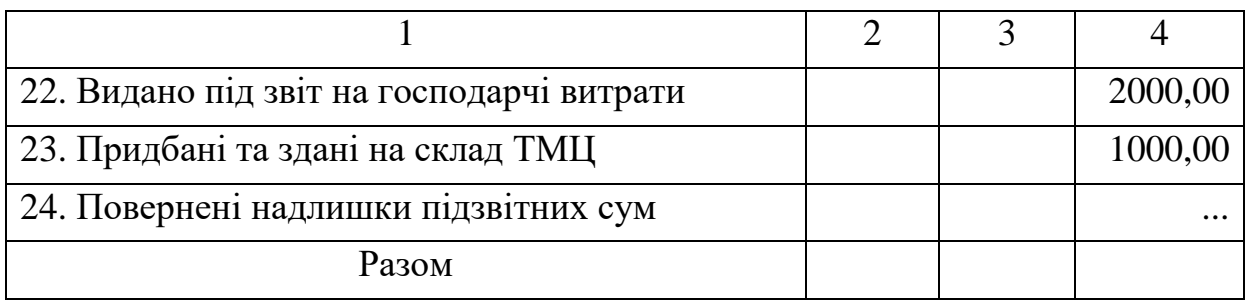

## **13. ПОДАТКОВИЙ ОБЛІК**

## **13.1. Імітаційна вправа "Оподаткування діяльності підприємств"**

Рекомендована тривалість виконання завдання - 1 година.

Ціль виконання завдання – закріпити лекційний матеріал по темі "Податковий облік".

 Необхідно: скласти кореспонденцію рахунків, визначити і внести відсутні суми в журнал господарських операцій (таблиця 13.1).

Таблиця 13.1

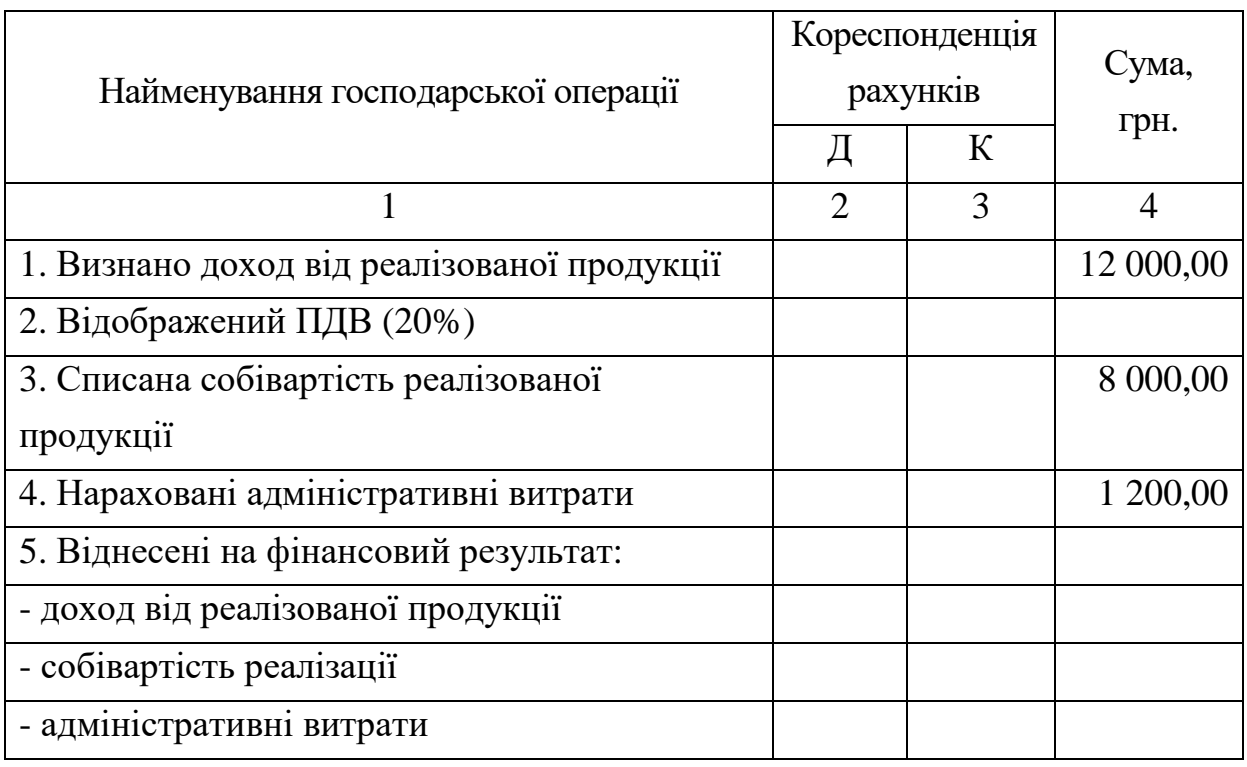

**Журнал господарських операцій**

Продовження таблиці 13.1

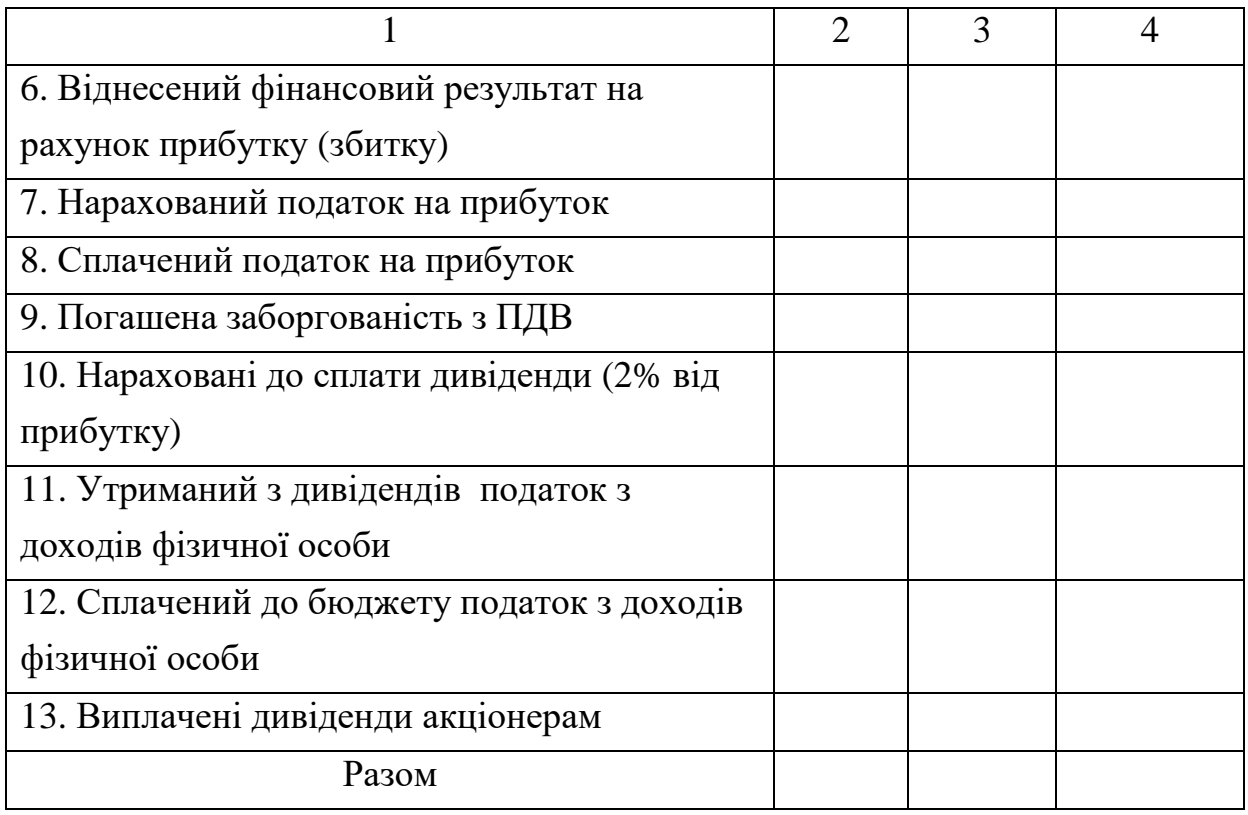

### **РЕКОМЕНДОВАНА ЛІТЕРАТУРА**

1. Закон Украины от 16.07.99 № 996 - XIV "О бухгалтерском учете и финансовой отчетности в Украине" с измен. и дополн.//Все о бухгалтерском учете.- 2000.- №86.- С.3-6.

2. Положения (стандарты) бухгалтерского учета №№ 1-12, 14-17, 19-21, 25 //Все о бухгалтерском учете.- 2001.- №37.- 63с.

3. План счетов бухгалтерского учета активов, капитала, обязательств и хозяйственных операций предприятий и организаций и инструкция о его применении, утвержденные приказом Министерства финансов Украины от 30.11.99 №291//Баланс.-2000.-№2 (спецвыпуск).- 105с.

4. Приказ Главного архивного управления при КМУ от 20.07.98 № 41 "Об утверждении перечня типовых документов"//Все о бухгалтерском учете.- 2000.- №42.- С.2-30.

5. Білуха Теорія бухгалтерського обліку:Підручник.- К.:ЗАТ "Київська книжкова фабрика", 2000.- 692с.

6. Буфатина И. Учет запасов //Все о бухгалтерском учете.- 2000.- №52.- С.27-40.

7. Грабова Н.Н., Добровский В.Н. Бухгалтерский учет в производственных и торговых предприятиях 2000.: Учеб.пособие для студентов вузов /Под ред. Н.В.Кужельного.- К.: А.С.К., 2000.- 624с.

8. Завгородний В.П. Бухгалтерский учет в Украине (С использ. Нац. стандартов): Учеб.пособие для студентов вузов.- 5-е изд., доп. и перераб. - К.: А.С.К., 2001.-848с.

9. Король Г.А., Козенков Д.Е. Документы и формы бухгалтерского учета: Учебное пособие.- Днепропетровск: ИПК МК, 1998.- 92с.

10. Король Г.О. Бухгалтерський облік: Опорний конспект лекцій.- Дніпропетровськ: НМетАУ, 2002. – 56с.

11. Мизюк В. Документальное оформление начисления и выдачи заработной платы //Все о бухгалтерском учете.- 2001.- №55.- С.21-22.

12. Проводки 2001: для всех и каждого//Все о бухгалтерском учете.- 2001.- №7.- 63с.

13. Сопко В.В. Бухгалтерський облік: Навчальний посібник. – 3-тє вид., перероб. і доп. – К:КНЕУ, 2000. – 578с.

14. Ткаченко Н.М. Бухгалтерський фінансовий облік на підприємствах України: Підруч.- 5-те вид.,допов. й переробл. - К.: А.С.К., 2000.- 784с.

15. Энциклопедия бухгалтерских проводок //Бухгалтерия.- 2001.- №43.-225с.

Редактор О.І. Лук'янець

Підписано до друку 14.10.04.Формат 60х84. Папір друк. Друк плоский. Облік.-вид. арк. 2,52.Умов. друк. арк.2,50.Тираж 100пр. Замовлення№ 128.

> Національна металургійна академія України 49600, Дніпропетровськ, пр. Гагаріна, 4 Редакційно-видавничий відділ НМетАУ